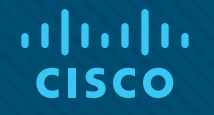

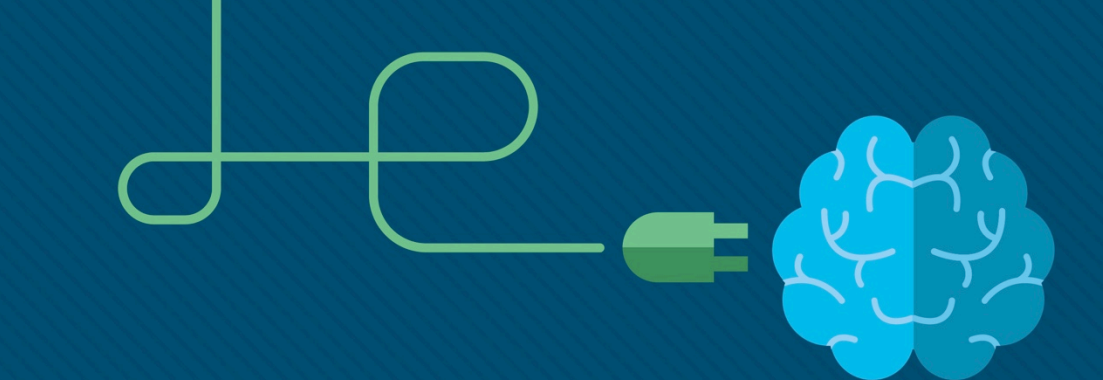

## Глава 5. Ethernet

Материалы для инструктора

CCNA Routing and Switching

Введение в сетевые технологии (v6.0)

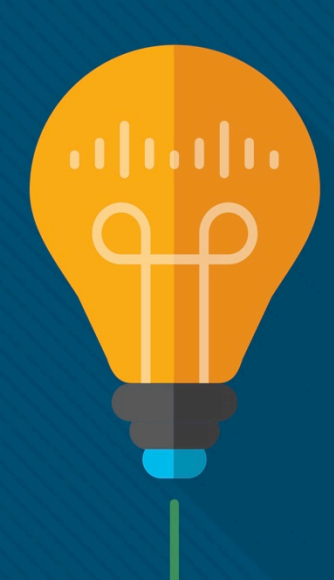

### Материалы для инструкторов. Глава 5. Руководство по планированию

- Эта презентация PowerPoint состоит из двух частей:
- Руководство по планированию для инструкторов
	- Ознакомительная информация по главе
	- Методические пособия
- Презентация перед классом для инструктора
	- Дополнительные слайды, которые можно использовать в классе
	- Начало на слайде № 13

 **Примечание.** Перед предоставлением общего доступа удалите руководство по планированию из данной презентации.

## Глава 5. Ethernet

**Introduction to Networks 6.0. Руководство по планированию**

### Глава 5. Упражнения

### Какие упражнения относятся к данной главе?

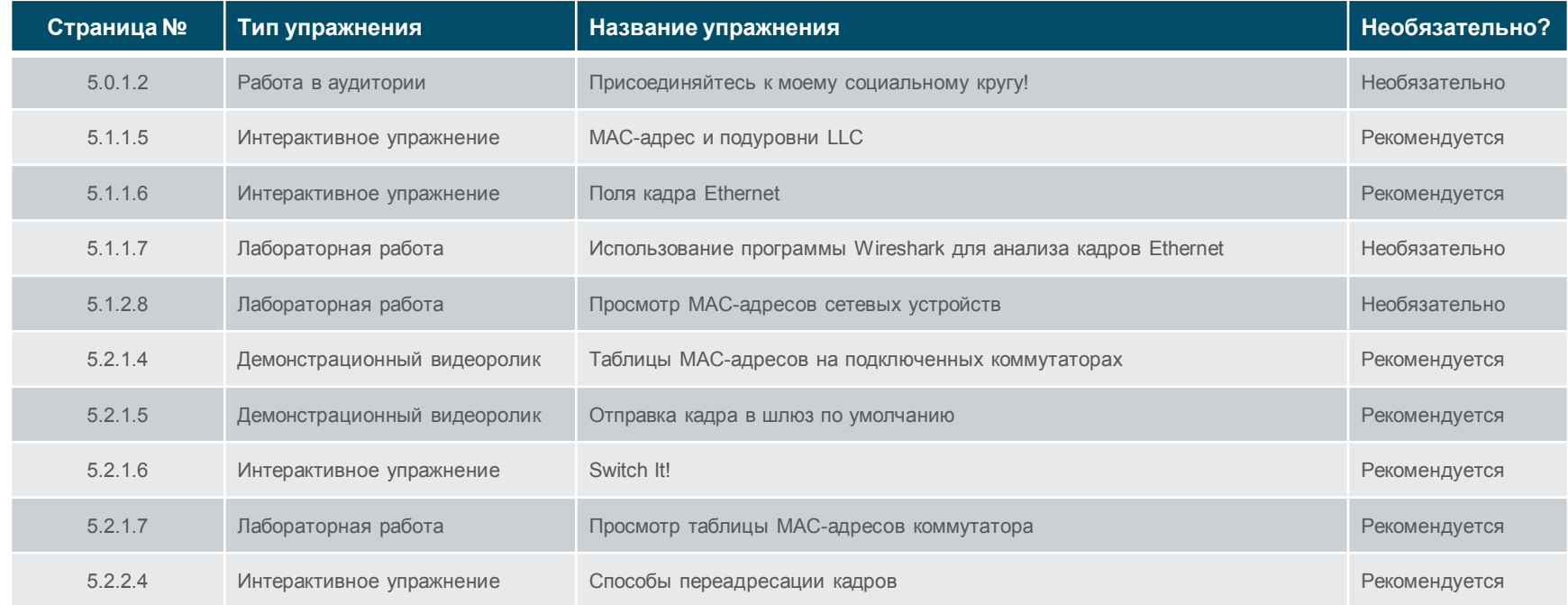

В этой главе для выполнения упражнений с программой Packet Tracer используйте следующий пароль: **PT\_ccna5**

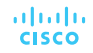

### Глава 5. Упражнения (продолжение)

### Какие упражнения относятся к данной главе?

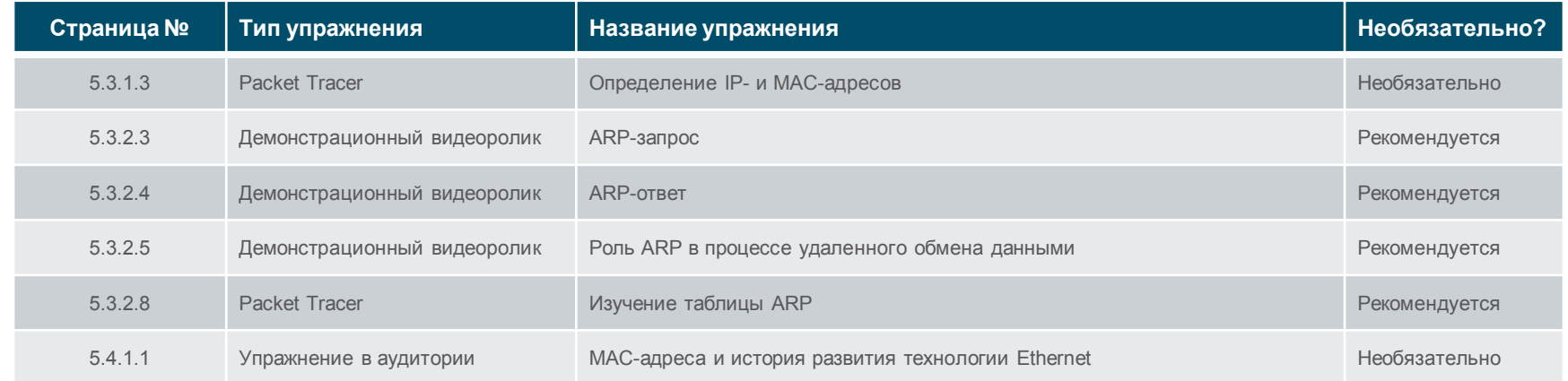

В этой главе для выполнения упражнений с программой Packet Tracer используйте следующий пароль: **PT\_ccna5**

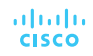

### Глава 5. Проверочная работа

- Закончив работу с главой 5, студенты должны выполнить проверочную работу по материалам этой главы.
- Для неформальной оценки успехов учащихся можно использовать контрольные работы, лабораторные работы, работу с симулятором Packet Tracer и другие упражнения.

### Глава 5. Практические рекомендации

Перед началом обучения по материалам главы 5 инструктор должен выполнить следующие действия.

- Выполнить проверочную работу по главе 5.
- Цели этой главы:
	- Объяснить, как уровни Ethernet связаны с полями кадра
	- Описать MAC-адрес Ethernet
	- Объяснить, как коммутатор создает таблицу MAC-адресов и пересылает кадры
	- Описать способы пересылки кадров коммутатором и доступные настройки портов для коммутаторов уровня 2.
	- Сравнить роли MAC- и IP-адресов
	- Объяснить назначение протокола разрешения адресов (ARP)
	- Объяснить, как запросы ARP влияют на производительность сети и узла

### Глава 5. Практические рекомендации (продолжение)

- Объясните, что в этой главе рассматривается протокол Ethernet, самая распространенная технология локальных сетей в мире. Ethernet — это сочетание программного обеспечения канального уровня и аппаратного обеспечения физического уровня, так как эти два уровня тесно связаны.
- При изучении раздела 5.1 напомните студентам, что Ethernet это стандартизированный протокол. Для него существуют четко определенные правила работы и использования структур кадров на канальном уровне и сигналов физического уровня.
- Объясните, что в настоящее время канальный уровень Ethernet включает в себя 2 основные части. Подуровень LLC обеспечивает связь протокола Ethernet с верхними уровнями, тогда как подуровень MAC управляет аппаратным обеспечением. Ethernet можно использовать с самыми различными физическими средами.

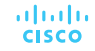

### Глава 5. Практические рекомендации (продолжение)

- С помощью следующего веб-сайта объясните сокращенные идентификаторы IEEE, такие как 10BaseT и 100BaseT: [http://computernetworkingnotes.com/network](http://computernetworkingnotes.com/network-technologies/10base-ethernet.html)-technologies/10base-ethernet.html.
- Объясните приведенную в разделе 5.1.2.1. диаграмму, а также как ее можно использовать для быстрого преобразования шестнадцатеричных значений в двоичные и десятичные.
- Опишите идентификатор производителя оборудования и компоненты MAC-адреса, присваиваемые поставщиком
- MAC-адреса являются уникальными в сетях Ethernet (для последовательных интерфейсов использование MAC-адресов не предусмотрено).
- Поиск поставщика MAC-адреса: [www.macvendorlookup.com](http://www.macvendorlookup.com/).
- Продемонстрируйте работу программы Wireshark (можно использовать лабораторную работу 5.1.1.7, «Анализ кадров Ethernet с помощью программы Wireshark»). Выполните захват нескольких пакетов с помощью программы Wireshark. Обратите внимание на различные поля в блоке данных (PDU) уровня 2.

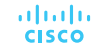

### Глава 5. Практические рекомендации (продолжение)

- В разделе 5.2 предложите студентам посмотреть демонстрационные видеоролики о таблицах MAC-адресов коммутатора (5.2.1.4 и 5.2.1.5).
- Воспользуйтесь полезным интерактивным упражнением на странице 5.2.1.6.
- При изучении раздела 5.3 важно, чтобы студенты понимали процесс ARP. Порекомендуйте им посмотреть видеоролик о протоколе ARP в разделе 5.3.2.
- С помощью программы Cisco Packet Tracer продемонстрируйте процесс ARP в локальной сети и в удаленной сети (см. лабораторную работу 5.3.2.8).
- Опишите, как записи ARP устаревают в таблице ARP.
- Посмотрите обзор ARP на этом веб-сайте:<https://www.youtube.com/watch?v=hx9ZZivtzEE>.

### Глава 5. Дополнительная помощь

- Дополнительные справочные материалы, содержащие различные стратегии обучения, в том числе планы занятий, описание аналогий для сложных понятий и темы обсуждений, доступны на веб-сайте сообщества сертифицированных сетевых специалистов (CCNA) по адресу [https://www.netacad.com/group/communities/community](https://www.netacad.com/group/communities/community-home)-home.
- Практические рекомендации специалистов со всего мира для обучения по программе CCNA Routing and Switching. [https://www.netacad.com/group/communities/ccna](https://www.netacad.com/group/communities/ccna-blog)
- Если вы хотите поделиться с другими преподавателями планами занятий и другой полезной информацией, вы можете разместить ее на сайте сообщества сертифицированных компанией Cisco сетевых специалистов (CCNA).
- Студенты могут записаться на курс **Introduction to Packet Tracer** (Введение в Packet Tracer) (для самостоятельного изучения)

# alada

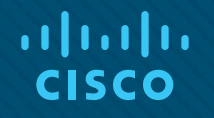

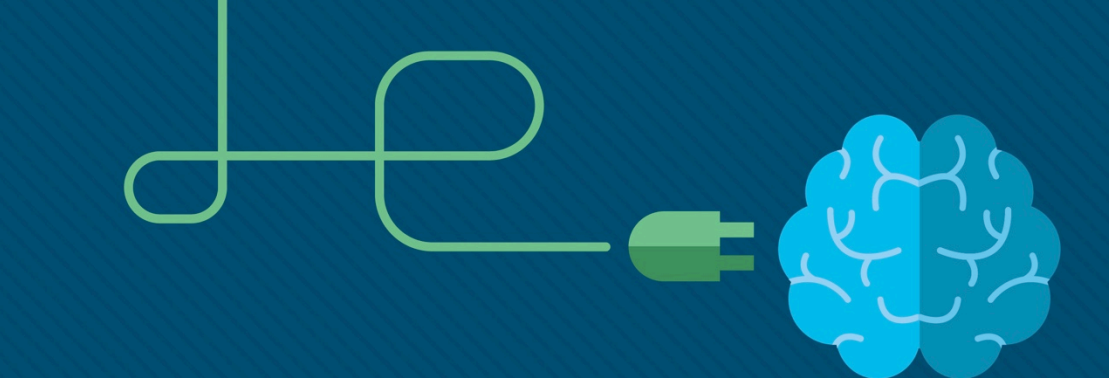

## Глава 5. Ethernet

CCNA Routing and Switching

Введение в сетевые технологии (v6.0)

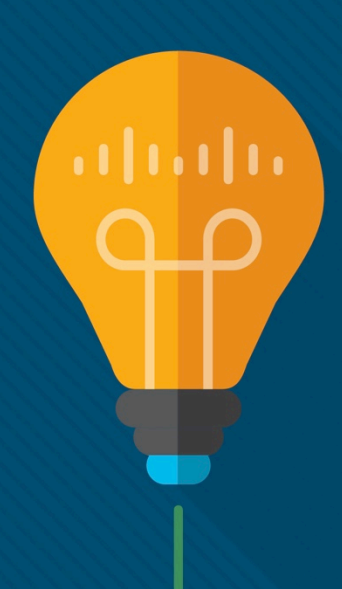

### Глава 5. Разделы и цели

- 5.1. Протокол Ethernet
	- Объяснить работу технологии Ethernet.
	- Объяснить, как уровни Ethernet связаны с полями кадра.
	- Описать MAC-адрес Ethernet.
- 5.2. Коммутаторы локальных сетей (LAN)
	- Объяснить, как работает коммутатор
	- Объяснить, как коммутатор создает таблицу MAC-адресов и пересылает кадры
	- Описать способы пересылки кадров коммутатором и доступные настройки портов для коммутаторов уровня 2.
- 5.3. Протокол разрешения адресов (ARP)
	- Объяснить, как протокол разрешения адресов (ARP) позволяет передавать данные по сети
	- Сравнить роли MAC- и IP-адресов
	- Объяснить назначение протокола разрешения адресов (ARP)
	- Объяснить, как запросы ARP влияют на производительность сети и узла

## 5.1. Протокол Ethernet

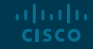

### Кадр Ethernet Инкапсуляция Ethernet

altalia **CISCO** 

- На сегодняшний день Ethernet является самой часто используемой технологией для локальных сетей (LAN).
	- Этот протокол определен в стандартах IEEE 802.2 и 802.3.
	- Он поддерживает пропускную способность 10 Мбит/с, 100 Мбит/с, 1000 Мбит/с (1 Гбит/с), 10 000 Мбит/с (10 Гбит/с), 40 000 Мбит/с (40 Гбит/с) и 100 000 Мбит/с (100 Гбит/с).
- Ethernet функционирует на канальном и физическом уровнях.
- Технология Ethernet опирается на работу двух отдельных подуровней канального уровня: LLC (управление логической связью) и MAC (управление доступом к среде передачи).

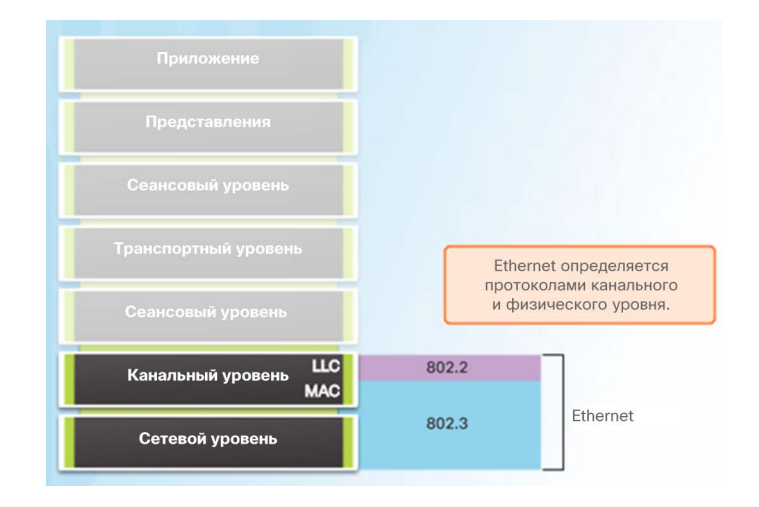

### Кадр Ethernet Инкапсуляция Ethernet (продолжение)

 Подуровень LLC технологии Ethernet обеспечивает связь между верхними и нижними уровнями. Он реализован в программном обеспечении, и его применение не зависит от аппаратного обеспечения.

 Подуровень MAC представляет собой более низкий подуровень канального уровня. MAC реализуется аппаратно — обычно в сетевой интерфейсной плате компьютера.

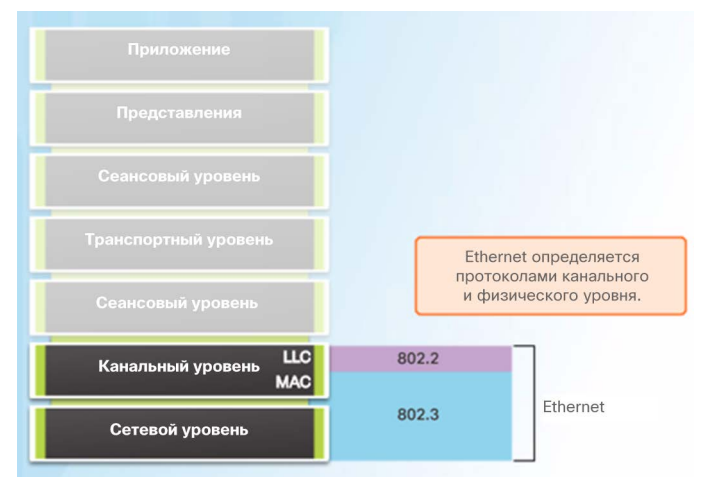

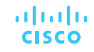

### Кадр Ethernet

### Подуровень MAC

- Подуровень MAC выполняет две основные задачи:
	- Инкапсуляция данных
	- Управление доступом к среде
- Инкапсуляция данных обеспечивает три основных функции.
	- Разделение кадра
	- Адресация

abab. **CISCO** 

• Обнаружение ошибок

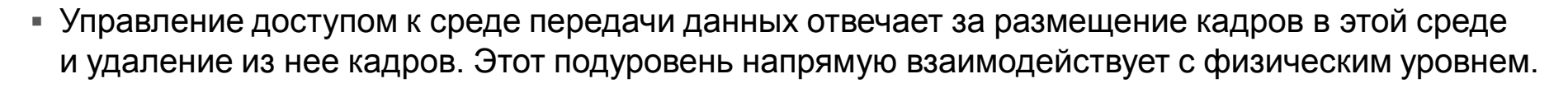

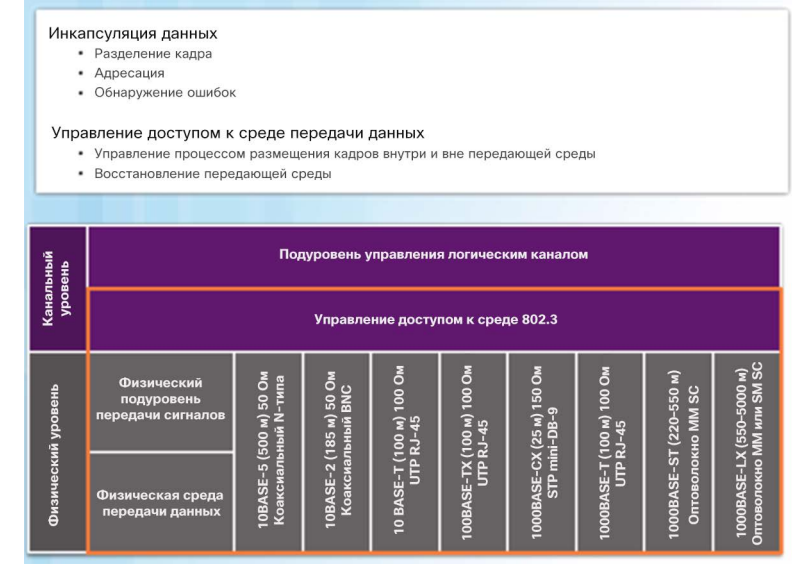

### Кадр Ethernet Развитие Ethernet

 С 1973 г. стандарты Ethernet усовершенствовались, следуя за появлением более быстрых и гибких версий технологии.

Скорость ранних версий Ethernet была сравнительно низкой, всего 10 Мбит/сек.

Новейшие версии сети Ethernet работают со скоростью 10 гигабит в секунду и более.

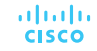

### Кадр Ethernet Поля кадра Ethernet

 Минимальный размер кадра Ethernet от MAC-адреса назначения до FCS — 64 байта, максимальный — 1518 байт.

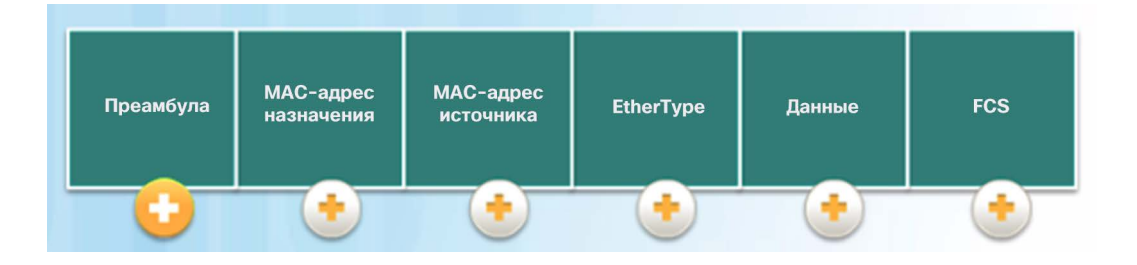

 Кадры длиной менее 64 байт считаются «фрагментами коллизии» или «карликовыми кадрами» и автоматически отклоняются принимающими станциями. Кадры длиной более 1500 байт называются Jumbo-кадрами (значительно превышающими допустимый размер) или Baby Giant (слегка превышающими допустимый размер).

 Если размер передаваемого кадра меньше минимального значения или больше максимального значения, получающее устройство сбрасывает такой кадр.

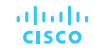

### Кадр Ethernet

### Лабораторная работа. Анализ кадров Ethernet с помощью программы **Wireshark**

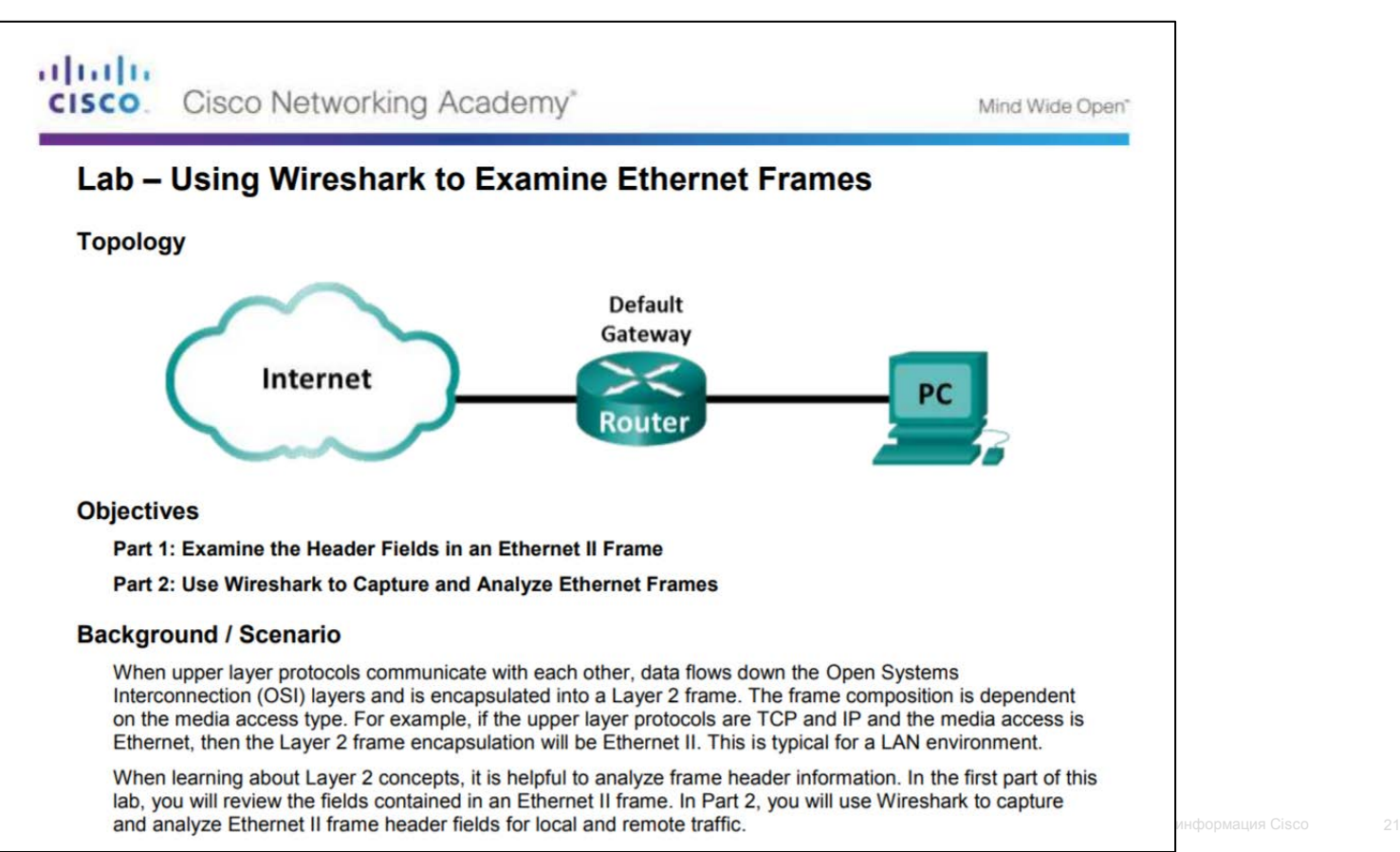

### MAC-адреса Ethernet MAC-адреса и шестнадцатеричные значения

- $\blacksquare$  MAC-адрес Ethernet это 48-битное двоичное значение, выраженное в виде 12 шестнадцатеричных чисел (4 бита для каждой шестнадцатеричной цифры).
- Шестнадцатеричная система счисления используется для представления MAC-адресов Ethernet и IP-адресов версии 6.
	- Это система с основанием 16, в которой используются цифры от 0 до 9 и буквы от A до F.
	- Проще представить значение в виде одной шестнадцатеричной цифры, чем в виде четырех двоичных разрядов.
	- Шестнадцатеричное значение обычно представлено в тексте значением, которое располагается после 0x (например, 0x73).

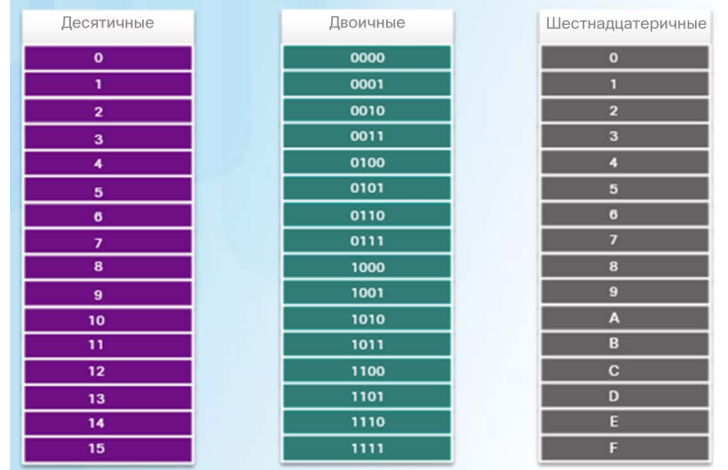

 Преобразуйте десятичное или шестнадцатеричное значение в двоичное, а затем преобразуйте двоичное значение соответственно либо в десятичное, либо в шестнадцатеричное.ahaha **CISCO** 

### MAC-адреса Ethernet MAC-адреса: идентификация Ethernet

- MAC-адреса были созданы для идентификации фактического источника и назначения.
	- Правила формирования MAC-адресов устанавливаются IEEE.
	- IEEE присваивает поставщику 3-байтный (24-битный) код, который называется уникальным идентификатором организации (OUI).
- **IEEE требует от производителя соблюдения** следующих двух простых правил:
	- Все MAC-адреса, назначаемые сетевой плате или другому устройству Ethernet, должны в обязательном порядке использовать этот идентификатор OUI поставщика в первых 3 байтах.
	- Для всех MAC-адресов с одинаковым идентификатором OUI необходимо устанавливать уникальные значения в последних 3 байтах.

aliaha **CISCO** 

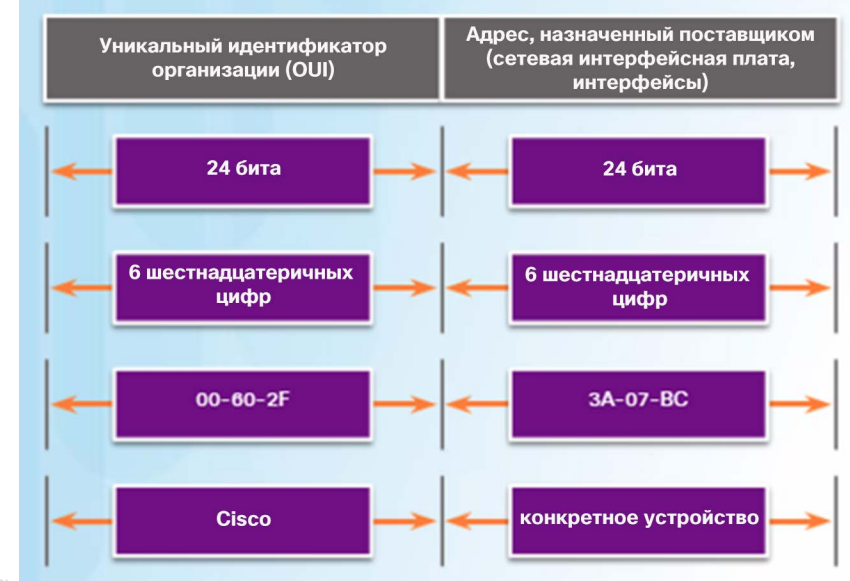

### MAC-адреса Ethernet Обработка кадров

 MAC-адрес часто называют аппаратным адресом (BIA), поскольку этот адрес зашифрован в микросхеме ПЗУ без возможности изменения. При запуске компьютера сетевая плата сначала копирует MAC-адрес из ПЗУ в ОЗУ.

 Когда устройство пересылает сообщение в сеть Ethernet, оно добавляет к кадру информацию заголовка.

 Информация заголовка содержит MACадреса источника и назначения.

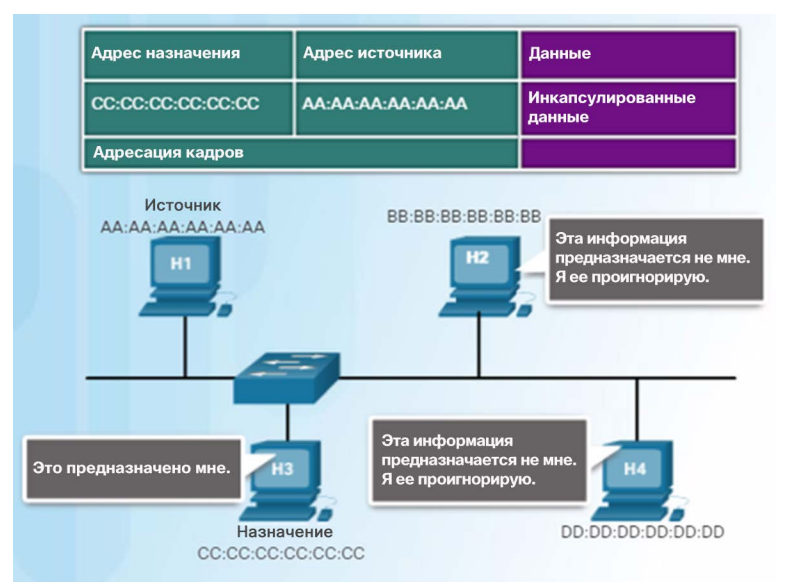

### MAC-адреса Ethernet Представления MAC-адресов

 Для определения MAC-адреса адаптера Ethernet используйте команду **ipconfig/all** на хосте с ОС Windows. На хостах MAC или Linux используется команда **ifconfig**.

 В зависимости от устройства и операционной системы вы увидите различные представления MAC-адресов.

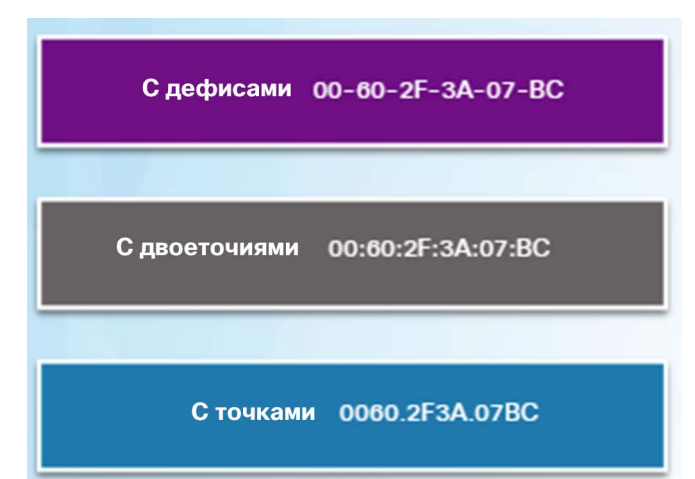

### MAC-адреса Ethernet Индивидуальный MAC-адрес

 Индивидуальный MAC-адрес это уникальный адрес, который используется при отправке кадра от одного передающего устройства к одному устройству назначения.

 Для отправки и получения одноадресного пакета в заголовке IP-пакета должен быть указан IPадрес назначения, а в заголовке кадра Ethernet должен присутствовать соответствующий MAC-адрес назначения.

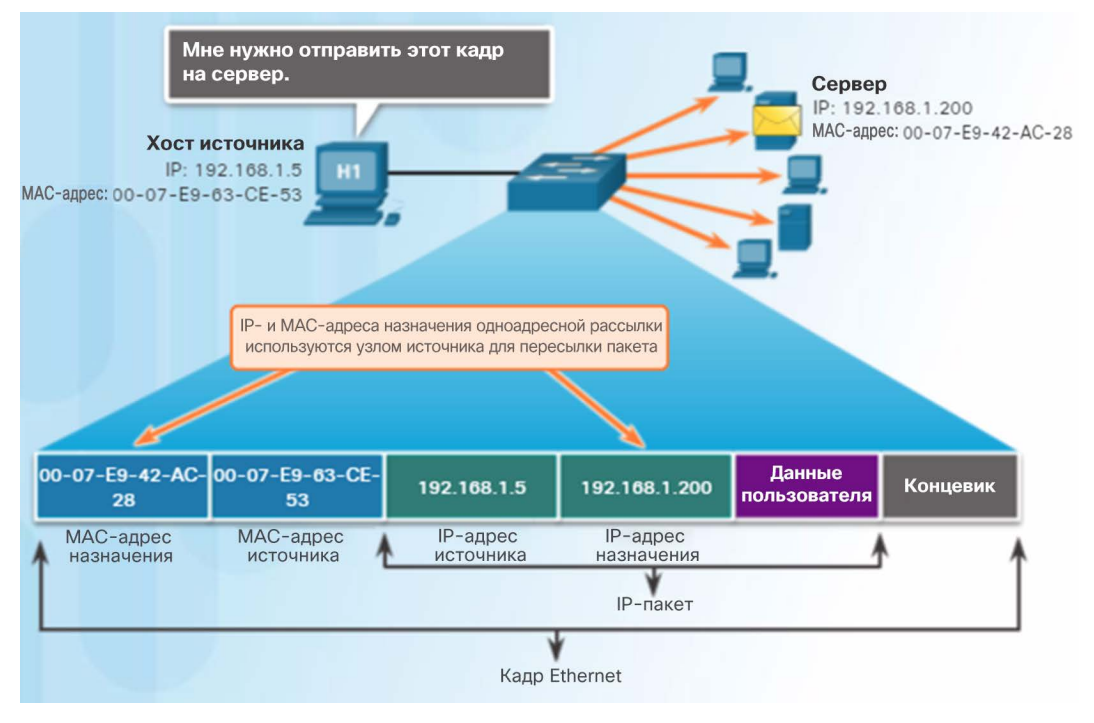

### MAC-адреса Ethernet Широковещательный MAC-адрес

- Широковещательные рассылки предусмотрены во многих сетевых протоколах, например DHCP и ARP.
- Широковещательный пакет содержит IPv4-адрес назначения, который содержит все единицы (1) в разделе хоста. Это указывает, что все хосты в данной локальной сети будут получать и обрабатывать этот пакет.
- Если IPv4-пакет широковещательной рассылки инкапсулирован в кадре Ethernet, MAC-адрес назначения является MAC-адресом широковещательной рассылки в шестнадцатеричном формате FF-FF-FF-FF-FF-FF (48 единиц в двоичном формате).

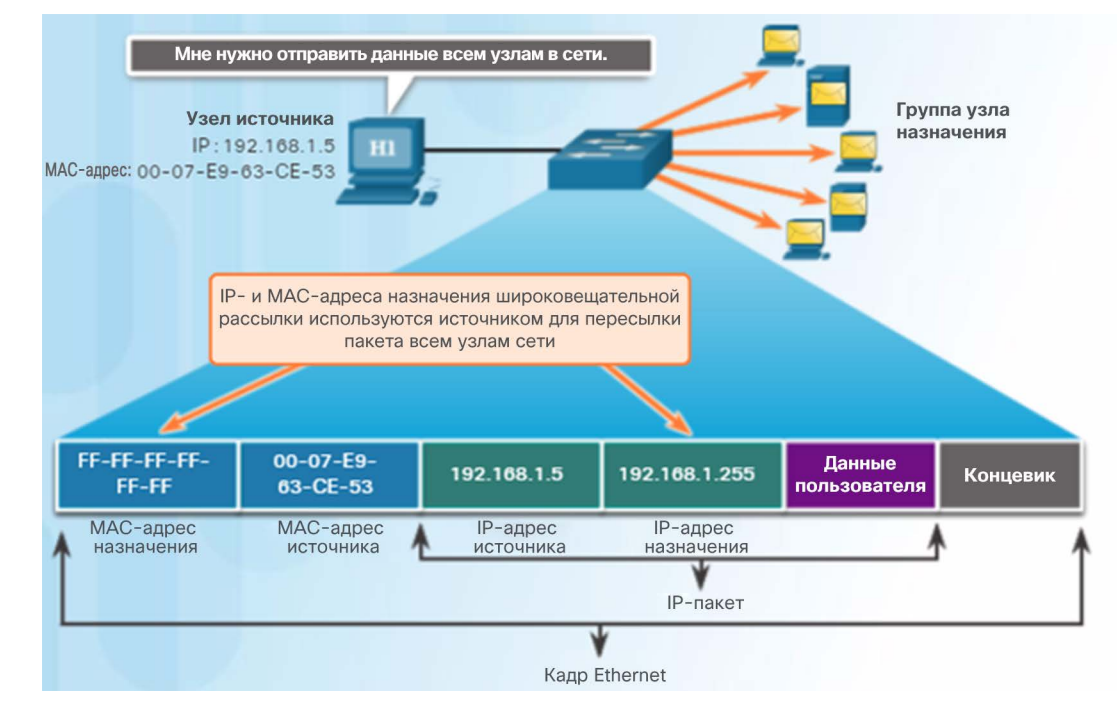

### albaha **CISCO**

### MAC-адреса Ethernet Групповой MAC-адрес

- Групповые адреса позволяют исходному устройству рассылать пакет группе устройств.
	- Устройствам в группе многоадресной рассылки назначается групповой IP-адрес в диапазоне от 224.0.0.0 до 239.255.255.255 (групповые IPv6 адреса начинаются с FF00::/8).
	- Групповому IP-адресу должен соответствовать групповой MACадрес, начинающийся с 01-00-5E в шестнадцатеричном формате.

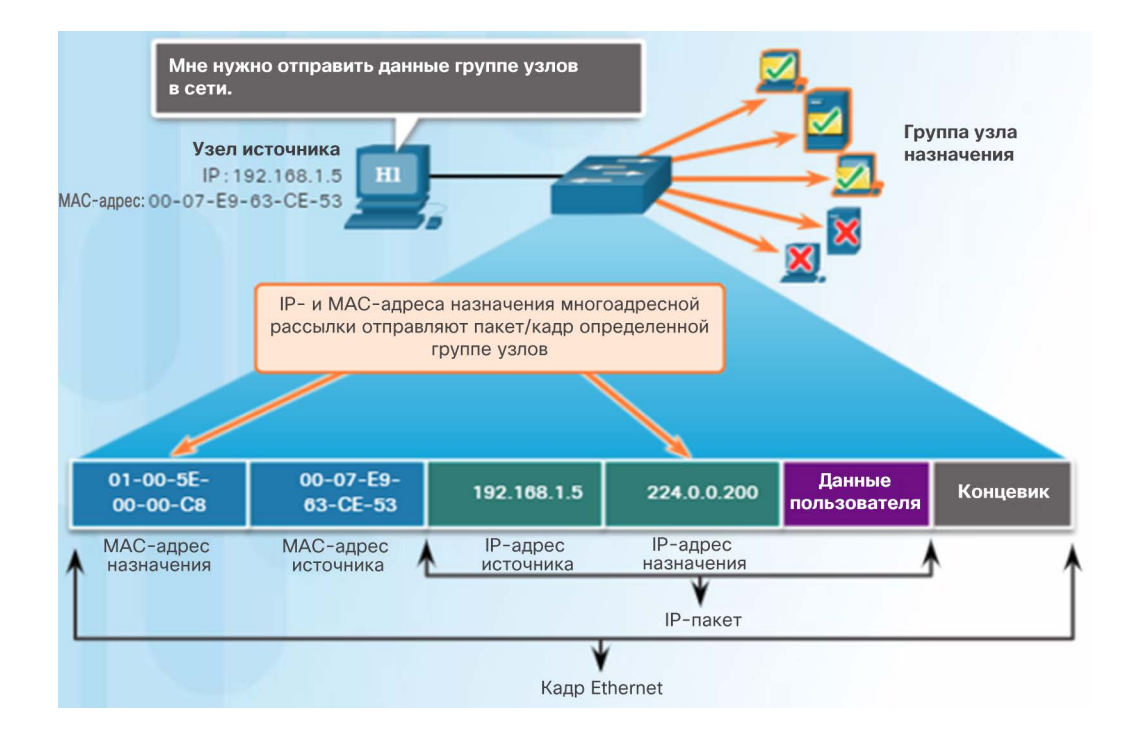

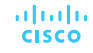

### MAC-адреса Ethernet Лабораторная работа. Просмотр MAC-адресов сетевых устройств

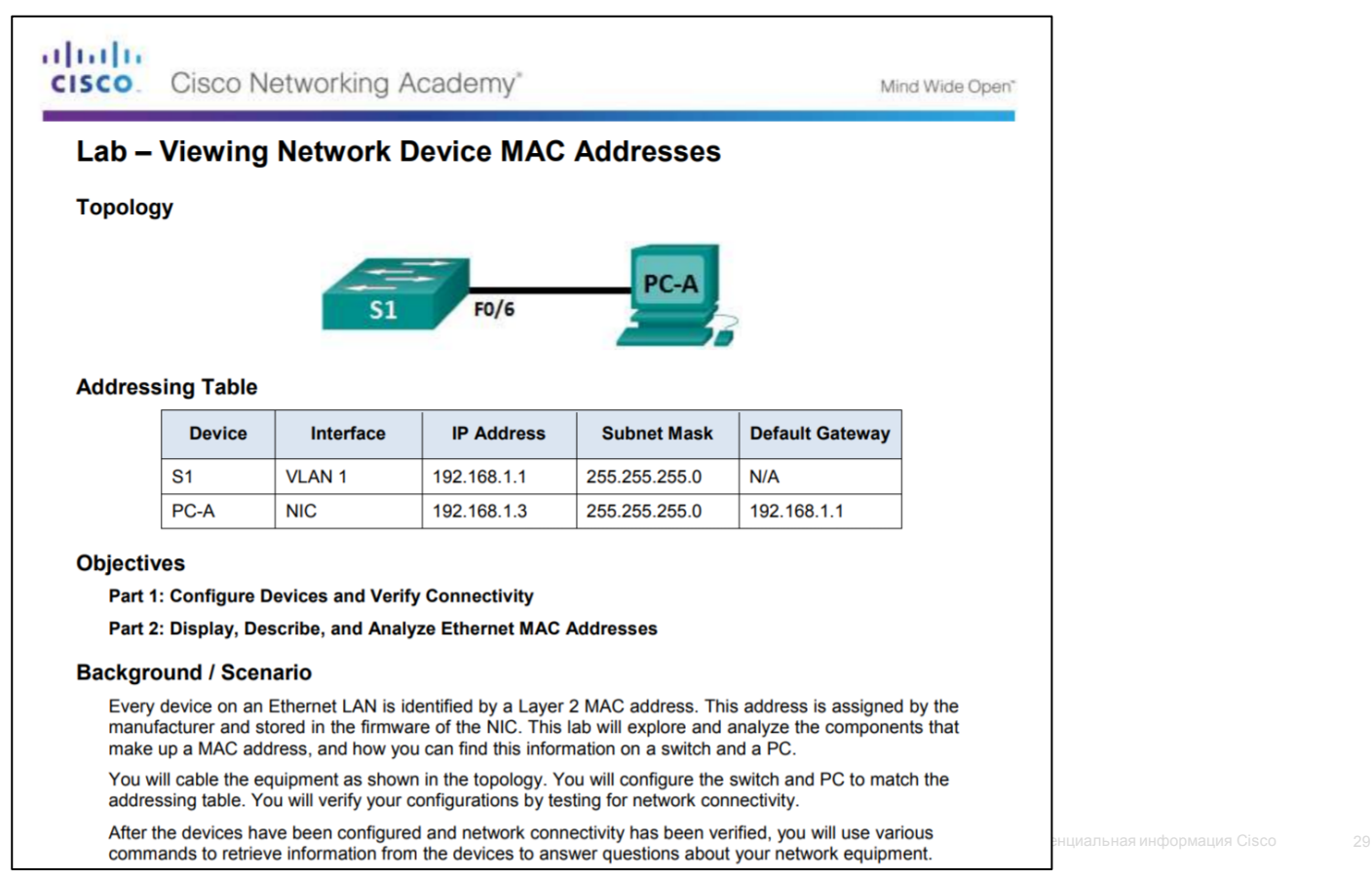

ahah. **CISCO** 

## 5.2. Коммутаторы локальных сетей (LAN)

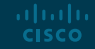

### Основная информация о коммутаторах

- Ethernet-коммутатор уровня 2 пересылает пакеты только на основе MAC-адресов Ethernet уровня 2.
- Сразу после включения коммутатор будет содержать пустую таблицу MAC-адресов, поскольку он еще не получил сведения о MACадресах для четырех подключенных компьютеров.

 Примечание. Таблицу MAC-адресов иногда называют таблицей ассоциативной памяти (CAM).

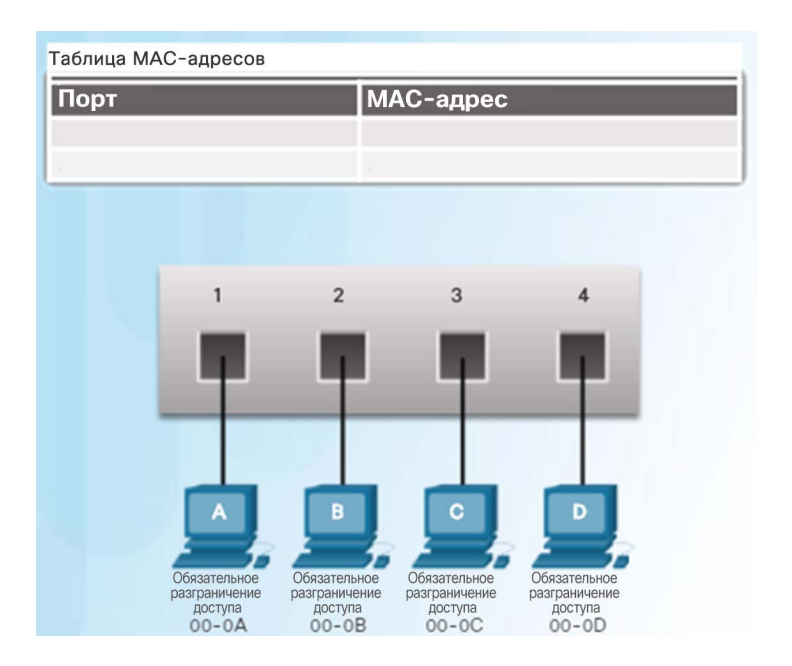

### Получение информации о MAC-адресах

- Коммутатор динамически создает таблицу MAC-адресов. Ниже описан процесс получения информации о MAC-адресе источника.
	- Коммутаторы проверяют все входящие кадры на наличие новой информации о MAC-адресе источника.
	- Если MAC-адрес источника неизвестен, он добавляется в таблицу вместе с номером порта.
	- Если MAC-адрес источника уже существует, коммутатор обновляет таймер обновления для этой записи.
	- По умолчанию в большинстве коммутаторов Ethernet данные в таблице хранятся в течение 5 минут.

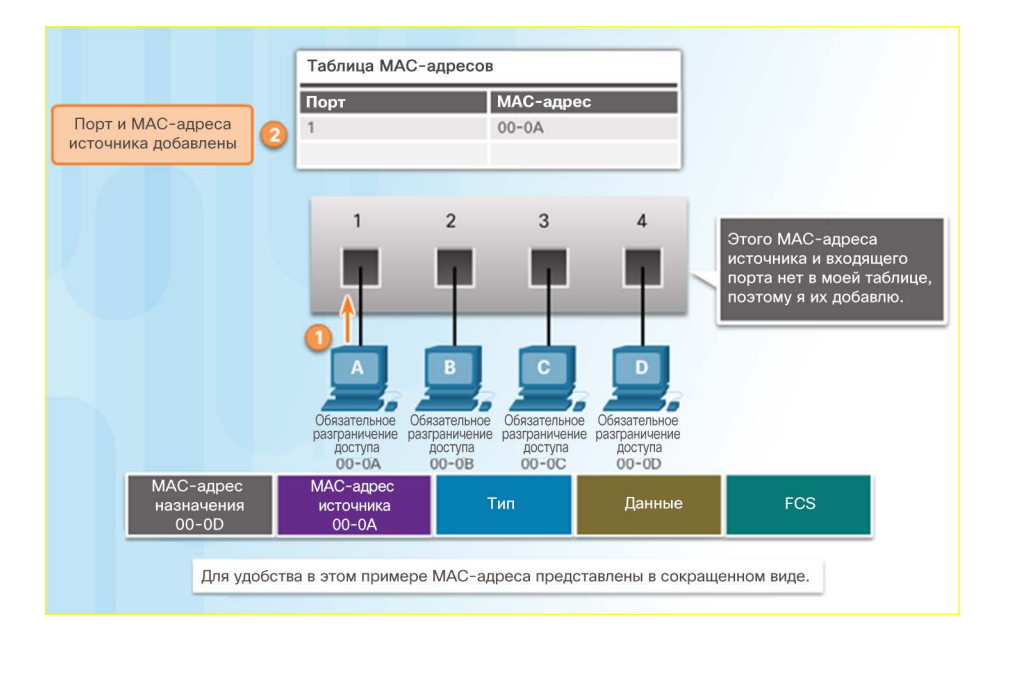

Коммутаторы проверяют в входящие в входящие наличие наличие наличие наличие кадры наличие на

### Получение информации о MAC-адресах (продолжение)

- Ниже описан процесс перенаправления MAC-адреса назначения.
	- Если MAC-адрес назначения является адресом широковещательной или многоадресной рассылки, коммутатор также пересылает кадр через все порты, кроме входящего.
	- Если MAC-адрес назначения является индивидуальным, коммутатор ищет совпадение в своей таблице MAC-адресов.
	- Если MAC-адрес назначения есть в таблице, коммутатор пересылает кадр через указанный порт.
	- Если MAC-адреса назначения нет в таблице (неизвестная одноадресная рассылка), коммутатор пересылает кадр через все порты, кроме входящего.

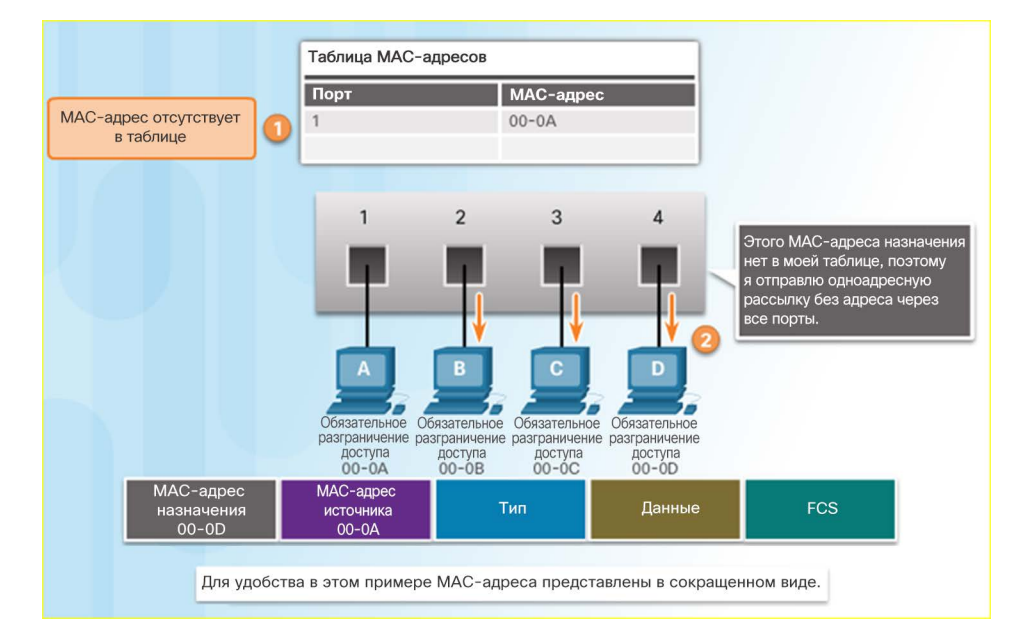

### almlu **CISCO**

### Таблица MAC-адресов Фильтрация кадров

 Поскольку коммутатор получает кадры от разных устройств, его таблица MAC-адресов заполняется через проверку MAC-адреса источника каждого кадра.

 Если в таблице MAC-адресов коммутатора есть MAC-адрес назначения, он может выполнять фильтрацию кадров и пересылать его через один порт.

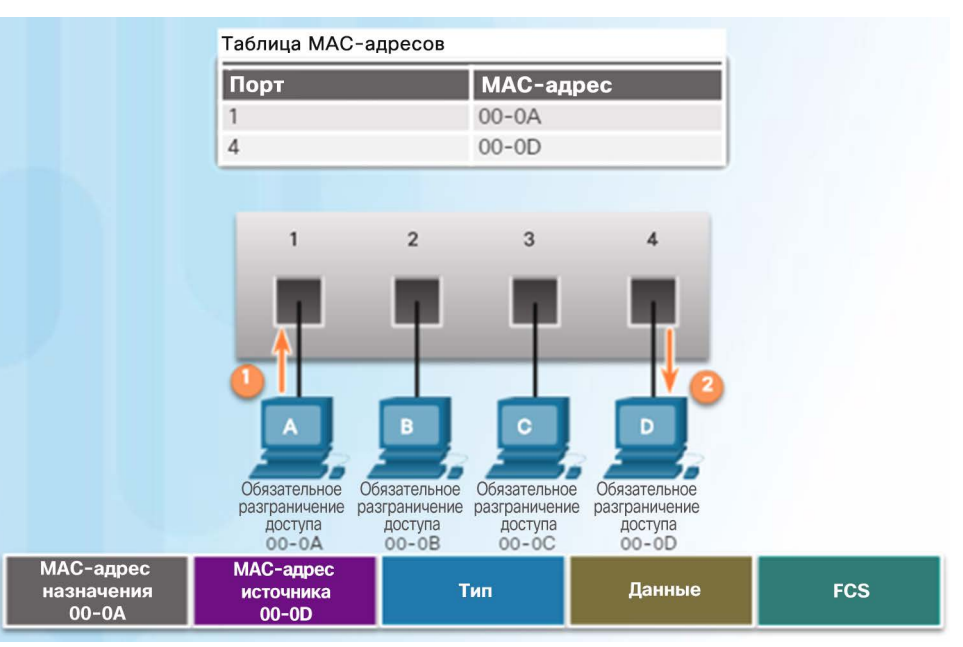

### Демонстрационный видеоролик. Таблицы MAC-адресов в соединенных между собой коммутаторах

- $\blacksquare$  Коммутатор получает кадр Ethernet, проверяет MAC-адрес источника и замечает, что этот MAC-адрес отсутствует в его таблице MAC-адресов, поэтому он добавляет MACадрес и номер входящего порта.
- Затем коммутатор анализирует MAC-адрес назначения и определяет, что и этот MACадрес отсутствует в его таблице, поэтому кадр перенаправляется через все порты.
- $\blacksquare$  Компьютер получает кадр Ethernet, сравнивает MAC-адрес назначения с собственным MAC-адресом, замечает, что они совпадают, и принимает оставшуюся часть кадра.

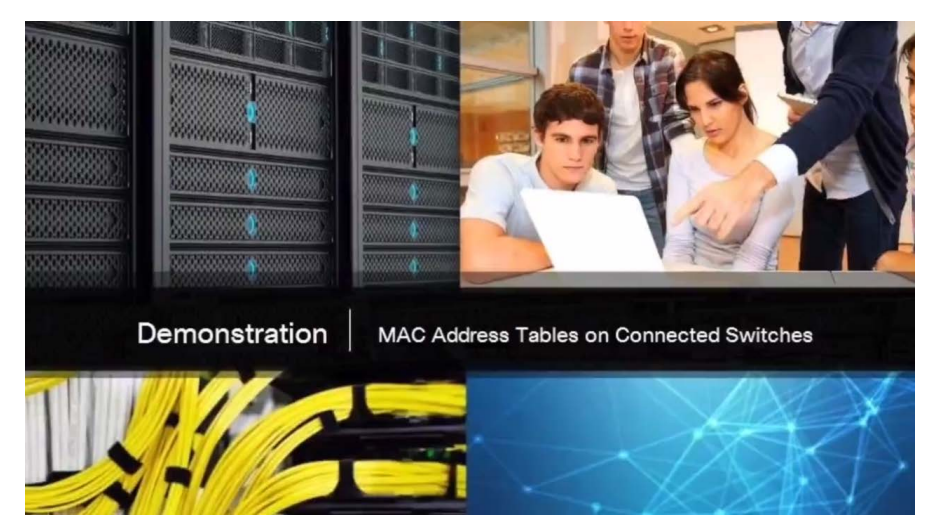

### Демонстрационный видеоролик. Отправка кадра на шлюз по умолчанию

 Компьютер собирается отправить пакет в Интернет, поскольку IP-адрес назначения находится в другой сети. В этом случае MAC-адрес источника это адрес компьютера-отправителя, а MAC-адрес назначения — адрес маршрутизатора 00-0D.

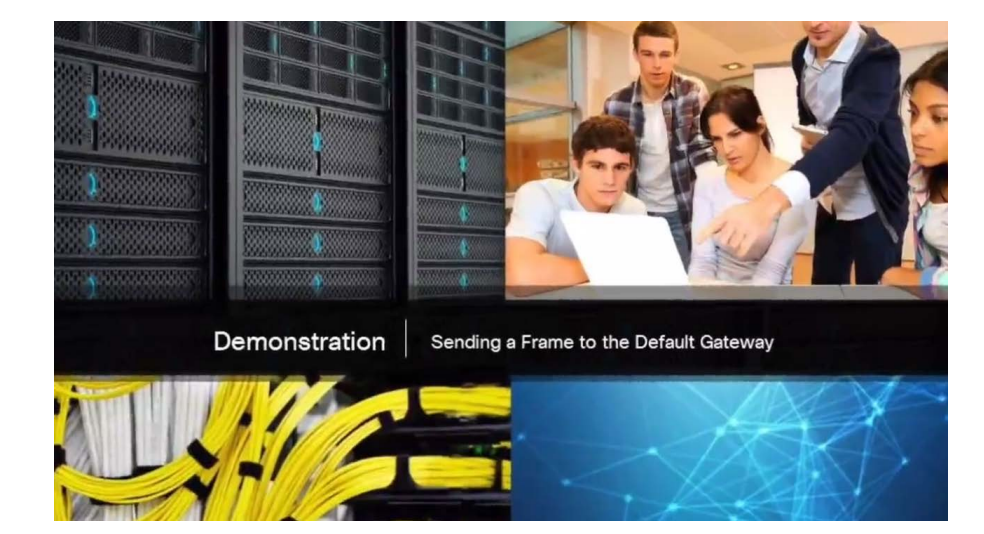

### MAC-адреса Ethernet Лабораторная работа. Просмотр таблицы MAC-адресов коммутатора

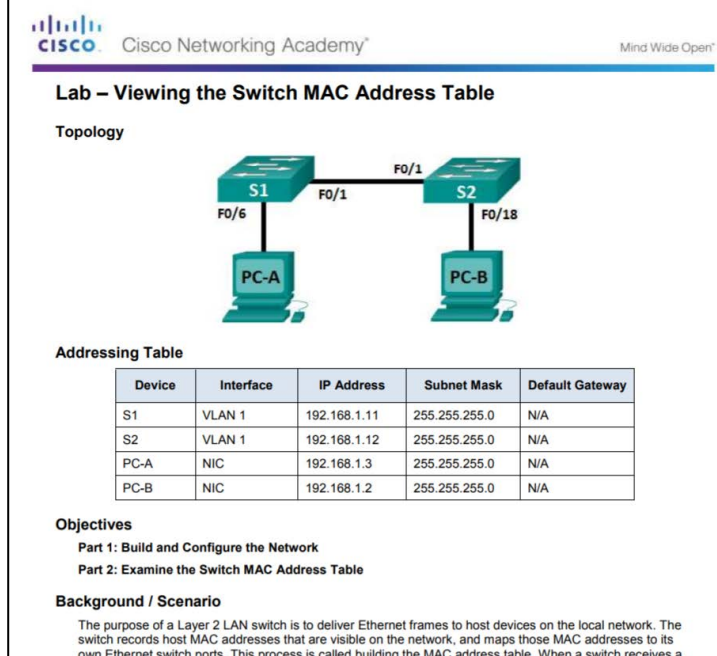

own Ethernet switch ports. This process is called building the MAC address table. When a switch receives a frame from a PC, it examines the frame's source and destination MAC addresses. The source MAC address is recorded and mapped to the switch port from which it arrived. Then the destination MAC address is looked up in the MAC address table. If the destination MAC address is a known address, then the frame is forwarded out of the corresponding switch port associated with that MAC address. If the MAC address is unknown, then the frame is broadcasted out of all switch ports, except the one from which it came. It is important to observe and understand the function of a switch and how it delivers data on the network. The way a switch operates has implications for network administrators whose job it is to ensure secure and consistent network communication.

Switches are used to interconnect and deliver information to computers on local area networks. Switches deliver Ethernet frames to host devices identified by network interface card MAC addresses.

In Part 1, you will build a multi-switch topology with a trunk linking the two switches. In Part 2, you will ping © Cisco и/или ее дочерние компании, 2016. Все права защищены. Конфиденциальная информация Cisco 37

### Способы переадресации на коммутаторах Способы переадресации кадров на коммутаторах Cisco

 Коммутаторы используют один из двух способов пересылки для коммутации данных между сетевыми портами:

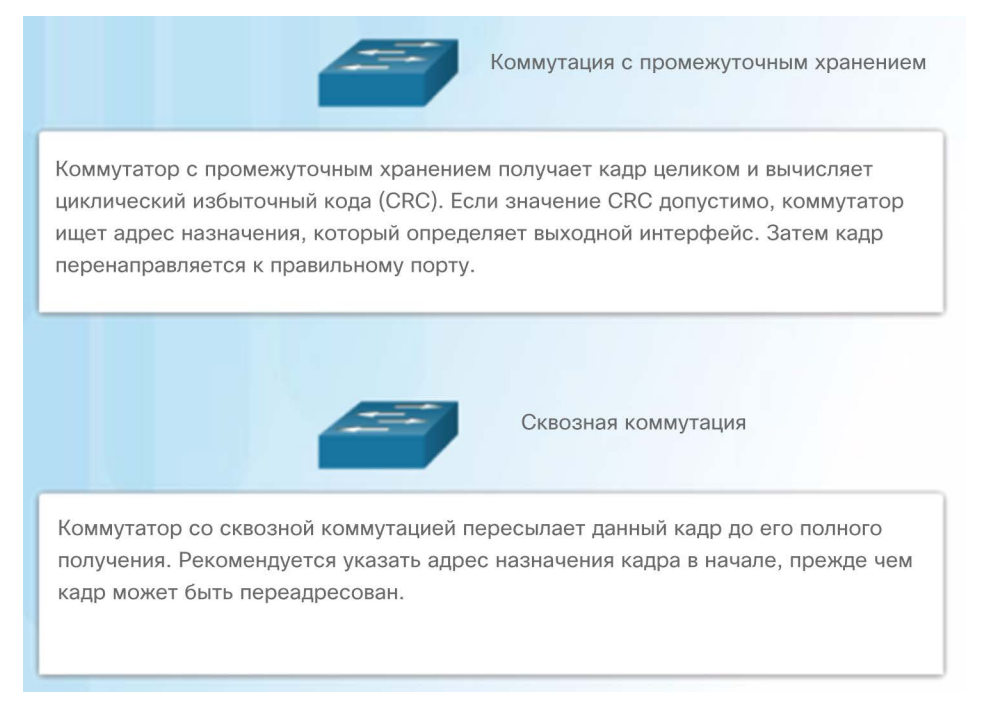

### Способы переадресации на коммутаторах Сквозная коммутация

- При сквозной коммутации коммутатор добавляет в буфер именно такой фрагмент кадра, который требуется для чтения MAC-адреса назначения, чтобы он смог определить, на какой порт пересылать данные. Коммутатор не проверяет кадр на наличие каких-либо ошибок.
- Существуют два варианта сквозной коммутации.
	- Коммутация с быстрой пересылкой обеспечивает наименьший уровень задержки. Коммутатор пересылает пакет сразу же после чтения адреса назначения. Это самая распространенная форма коммутации с быстрой пересылкой.
	- При коммутации с исключением фрагментов коммутатор сохраняет первые 64 байта кадра перед его отправкой. Этот вариант представляет собой компромисс между коммутацией с промежуточным хранением и коммутацией с быстрой пересылкой.

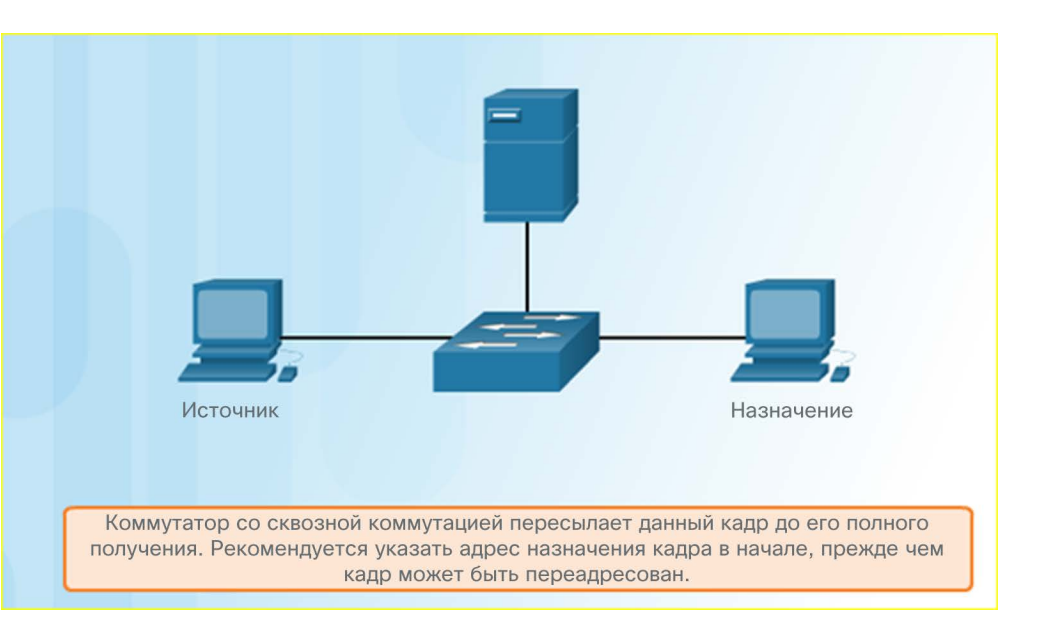

### Способы переадресации на коммутаторах Буферизация памяти на коммутаторах

- Коммутатор Ethernet может использовать метод буферизации памяти для хранения кадров до их пересылки. Кроме того, буферизацию можно использовать в том случае, если порт назначения занят по причине его перегрузки, и коммутатор сохраняет кадр до тех пор, пока не появится возможность его передачи.
- Существуют два типа способов буферизации памяти.

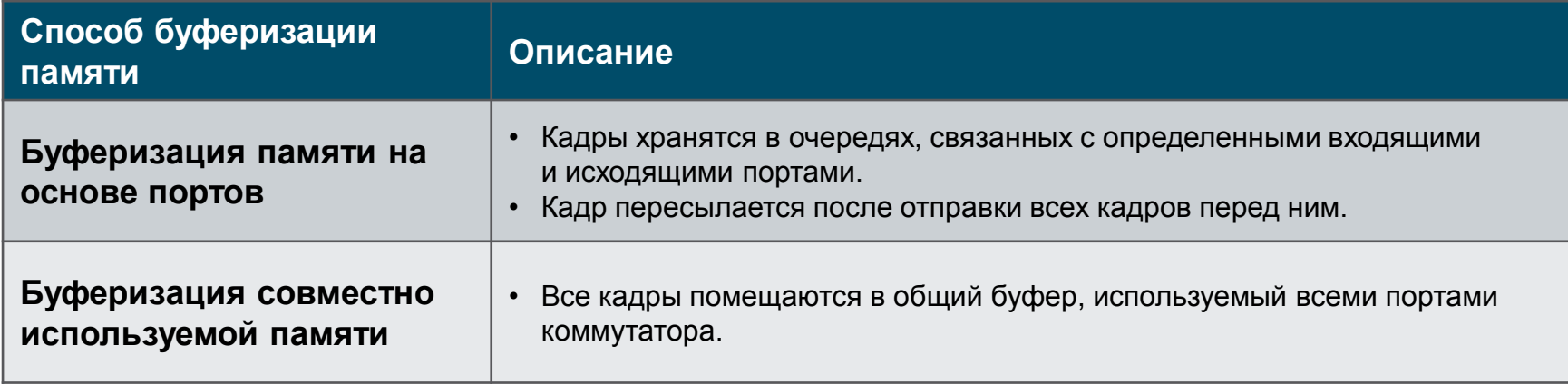

### Способы переадресации на коммутаторах Настройка дуплексного режима и скорости

- Для обмена данными в сетях Ethernet используются два типа настроек дуплексного режима.
	- **Полнодуплексный режим:** одновременная отправка и получение данных в обе стороны.
	- **Полудуплексный режим**: отправка данных только одной стороной.
- На большинстве устройств используется автосогласование, которое позволяет двум устройствам автоматически обмениваться информацией о скорости и настройках дуплексного режима и выбирать режим с максимальной производительностью.
- **Несоответствие дуплексных режимов** является наиболее распространенной причиной снижения производительности каналов Ethernet. Это происходит, когда один порт канала работает в полудуплексном режиме, а другой — в полнодуплексном.

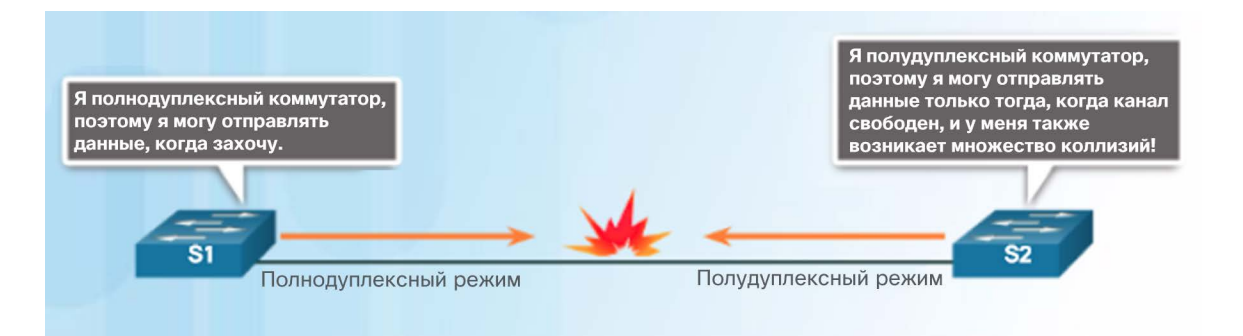

### Способы переадресации на коммутаторах Функция Auto-MDIX

- Ранее для соединений между определенными устройствами (типа «коммутатор-коммутатор», «коммутатор-маршрутизатор», «коммутатор-хост» и «маршрутизатор-хост») требовалось использование кабелей особого типа (перекрестных или прямых).
- Теперь большинство устройств поддерживают функцию автоматического определения перекрещивания пар на зависящем от среды передачи интерфейсе (Auto-MDIX). Она включена по умолчанию на коммутаторах с IOS, начиная с версии 12.2(18) SE.

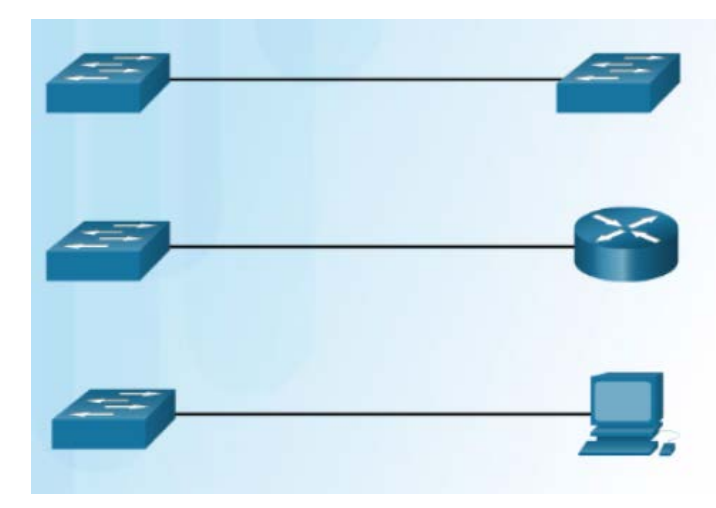

 Если эта функция включена с помощью команды интерфейсной настройки **mdix auto**, коммутатор определяет тип кабеля, подключенного к порту, и настраивает интерфейсы соответствующим образом.

## 5.3. Протокол разрешения адресов (ARP)

### MAC- и IP-адреса Устройства назначения в одной сети

- Устройству в локальной сети Ethernet присваиваются два основных адреса:
	- физический адрес (Ethernet MAC-адрес),
	- логический адрес (IP-адрес).
- Например, компьютер PC-A отправляет IP-пакет на файловый сервер в той же сети. Кадр Ethernet уровня 2 содержит следующее:
	- MAC-адрес назначения
	- MAC-адрес источника
- **IP-пакет уровня 3 содержит следующее:** 
	- IP-адрес источника
	- IP-адрес назначения

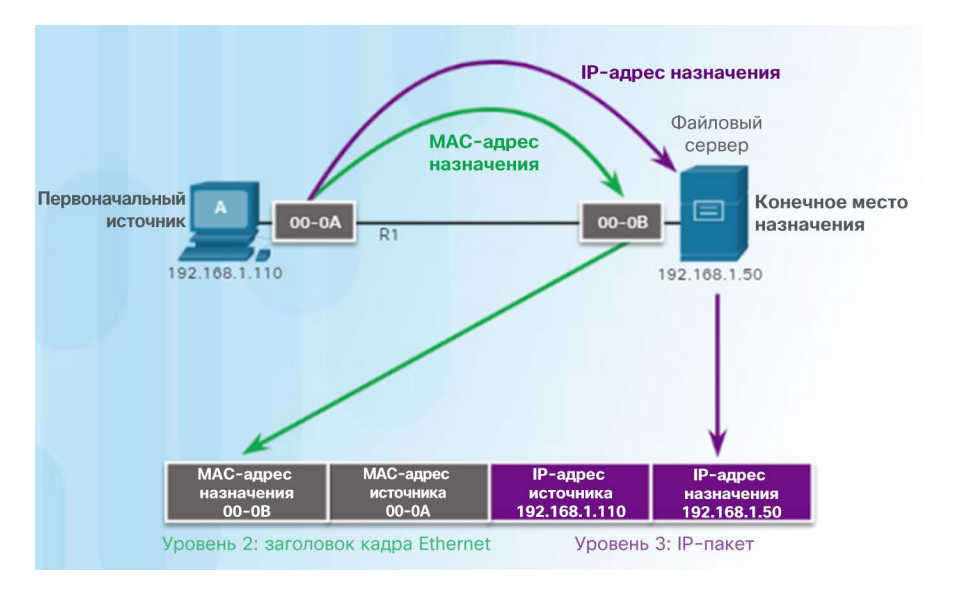

### MAC- и IP-адреса Устройства назначения в удаленной сети

 Если IP-адрес назначения находится в удаленной сети, то MAC-адресом назначения является адрес шлюза хоста по умолчанию.

- На рисунке компьютер PC-A отправляет IPпакет на веб-сервер в удаленной сети.
	- IP-адрес назначения это адрес файлового сервера.
	- MAC-адрес назначения адрес Ethernetинтерфейса маршрутизатора R1.

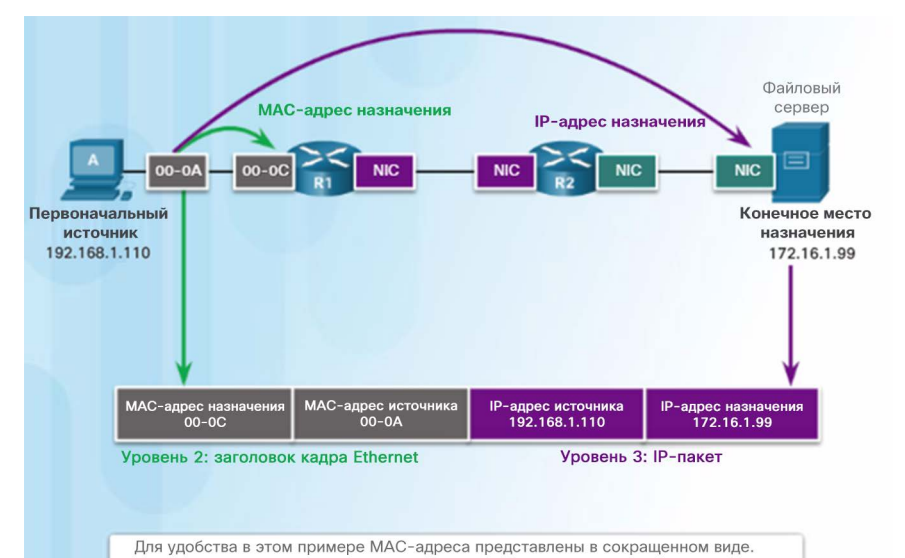

### MAC- и IP-адреса Packet Tracer. Идентификация МАС- и IP-адресов

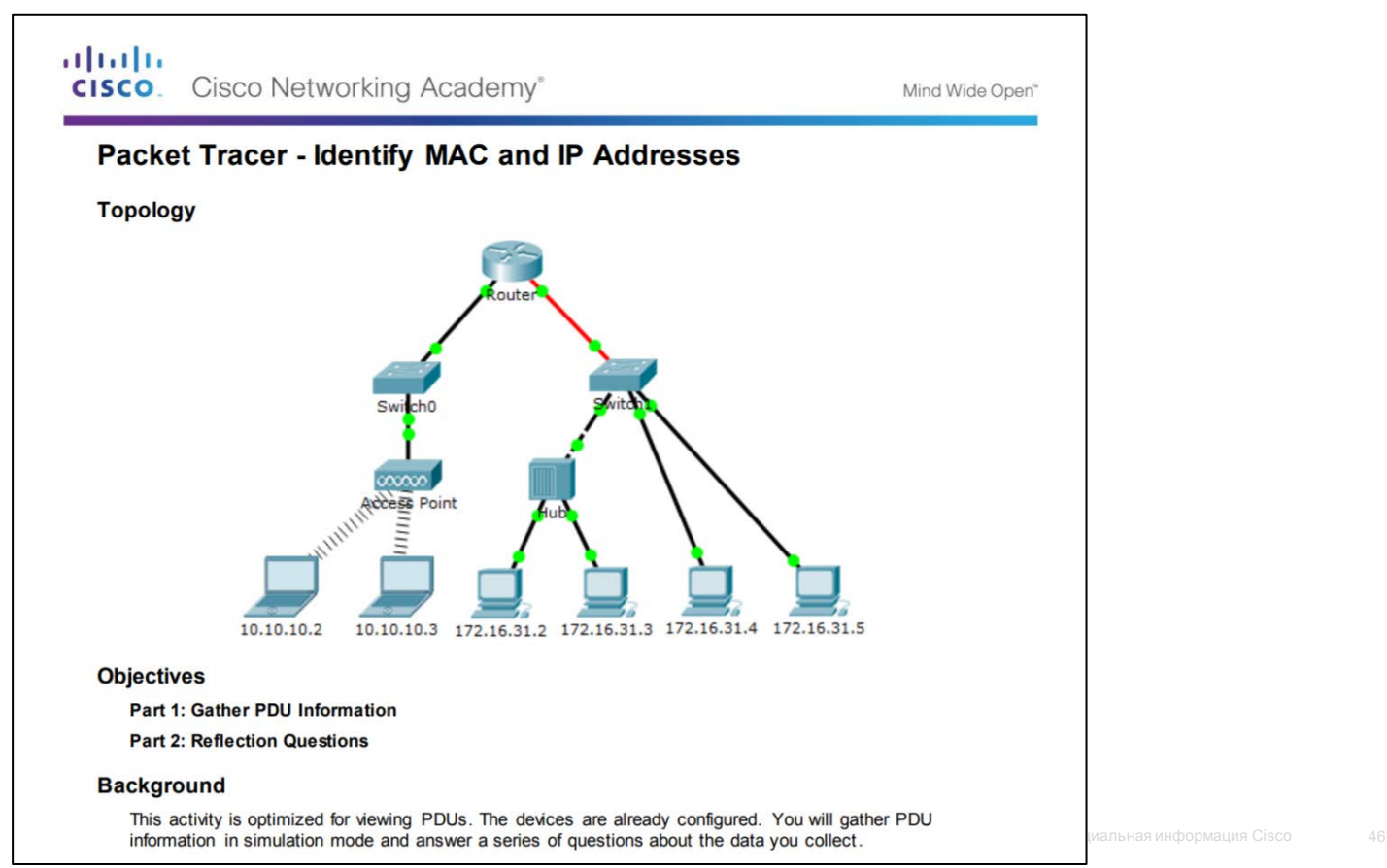

### Протокол разрешения адресов (ARP) Знакомство с ARP

- Когда устройство отправляет кадр Ethernet, он содержит оба этих адреса:
	- MAC-адрес назначения
	- MAC-адрес источника

albaha **CISCO** 

 Для определения MAC-адреса назначения устройство использует протокол разрешения адресов (ARP).

- Протокол ARP выполняет две основные функции.
	- Сопоставление IPv4-адресов и МАС-адресов
	- Сохранение таблицы сопоставлений

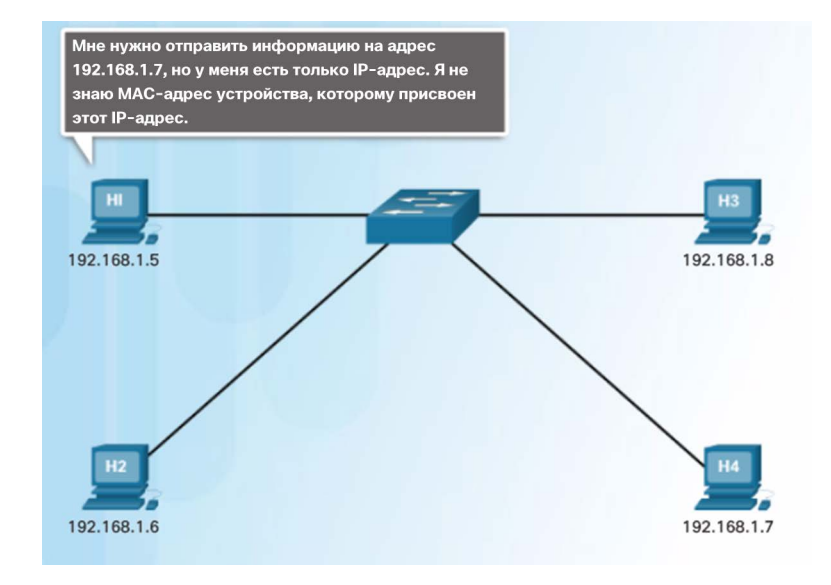

### Протокол разрешения адресов (ARP) Функции протокола ARP

 Устройства Ethernet обращаются к таблице ARP (или ARP-кэшу) в своей памяти (т. е. ОЗУ) для поиска MAC-адреса, соответствующего IPv4 адресу.

- Устройство ищет в своей таблице ARP IPv4-адрес назначения и соответствующий MAC-адрес.
	- Если IPv4-адрес назначения пакета находится в той же сети, что и IPv4-адрес источника, устройство ищет в таблице ARP IPv4-адрес назначения.
	- Если IPv4-адрес назначения пакета находится не в той же сети, что IPv4-адрес источника, устройство ищет в таблице ARP IPv4-адрес шлюза по умолчанию.

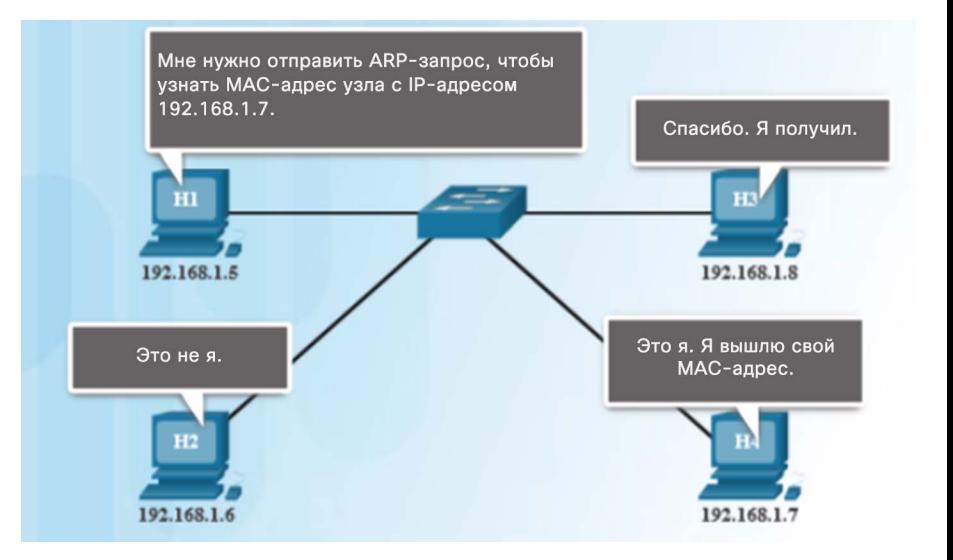

### Протокол разрешения адресов (ARP) Демонстрационный видеоролик. ARP-запрос

- ARP-запрос это фрейм широковещательной рассылки, который отправляется в том случае, когда устройству требуется MAC-адрес, связанный с IPv4-адресом, но в его таблице ARP нет данных об IPv4-адресе.
- Сообщения ARP-запроса инкапсулируются непосредственно в кадре Ethernet. Заголовок IPv4 отсутствует.
- В сообщении ARP-запроса содержится следующее:
	- IPv4-адрес назначения
	- MAC-адрес назначения

almlu **CISCO** 

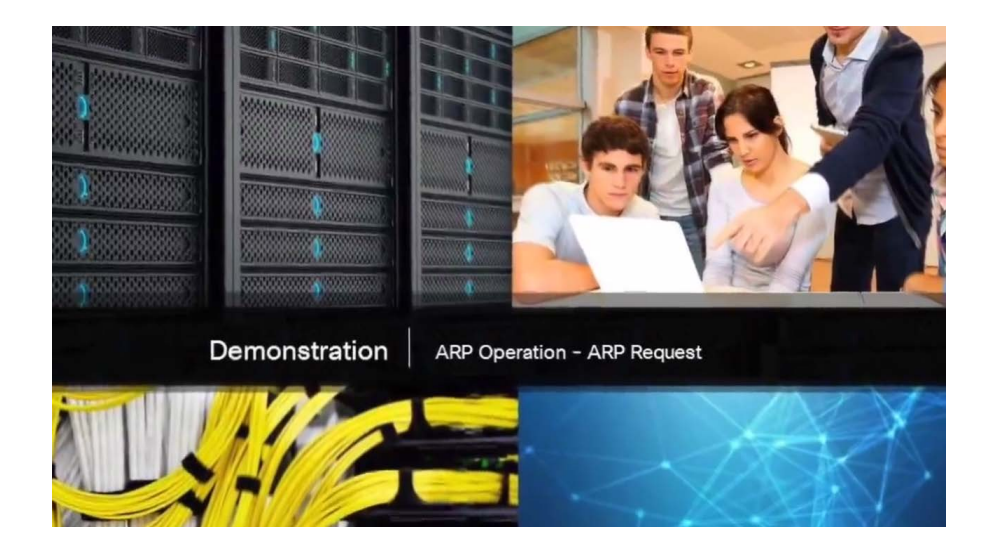

### Протокол разрешения адресов (ARP) Демонстрационный видеоролик. ARP-ответ

 Только устройство с IPv4-адресом, связанным с целевым IPv4-адресом в ARPзапросе, возвращает ARP-ответ.

- В сообщении ARP-ответа содержится следующее:
	- IPv4-адрес отправителя
	- MAC-адрес отправителя
- Записи в таблице ARP получают метку времени. Если к моменту истечения метки времени устройство не получит кадр от какого-либо устройства, запись для этого устройства будет удалена из таблицы ARP. almlu **CISCO**

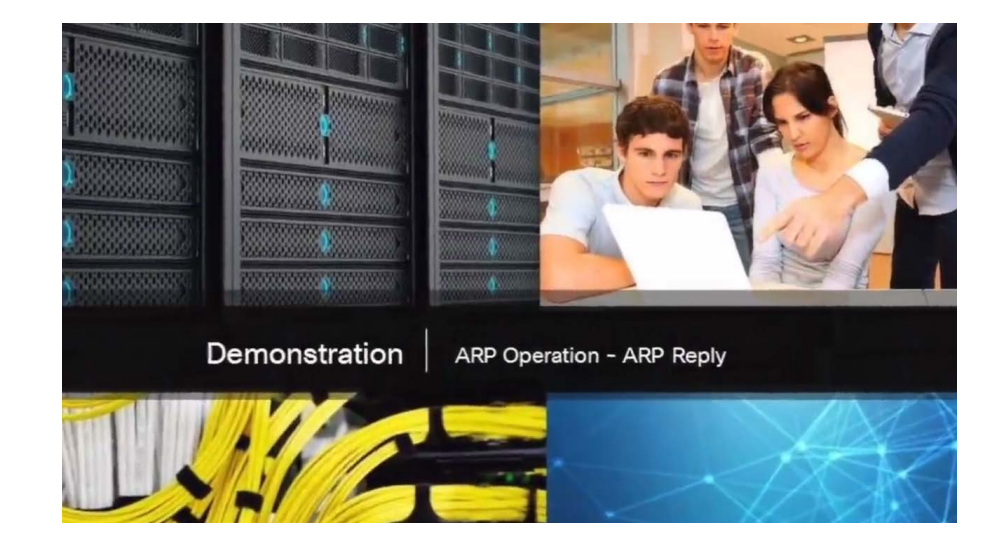

### Протокол разрешения адресов (ARP) Демонстрационный видеоролик. Роль ARP в процессе удаленного обмена данными

- Когда узел создает пакет для адресата, он сравнивает IPv4-адрес назначения и свой собственный IPv4-адрес, чтобы определить, находятся ли эти два IPv4 адреса в одной и той же сети уровня 3.
- Если узел назначения находится в другой сети, источник ищет в своей таблице ARP запись с IPv4-адресом шлюза по умолчанию.
- Если запись отсутствует, то для определения MAC-адреса шлюза по умолчанию используется процесс ARP.

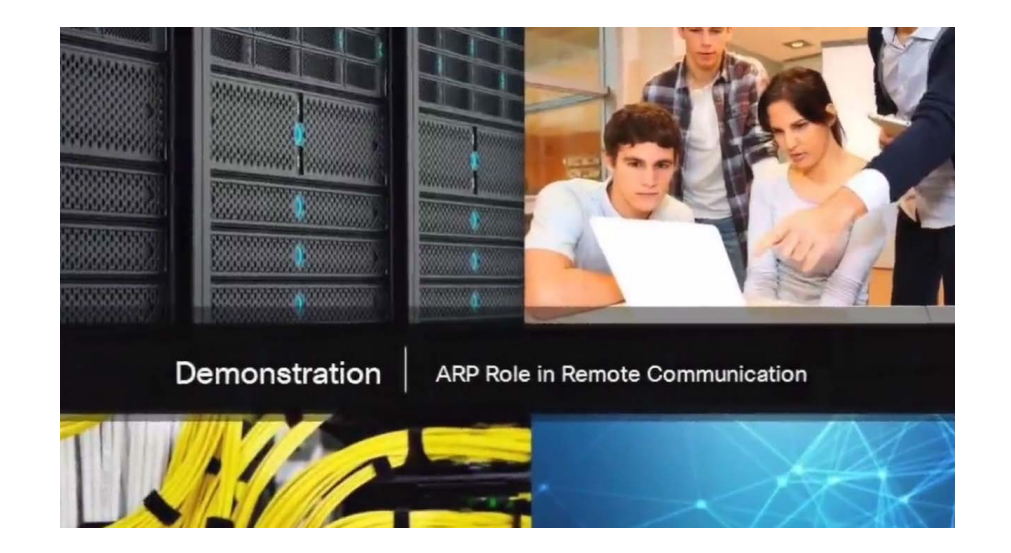

### Протокол разрешения адресов (ARP) Удаление записей из таблицы ARP

- Для каждого устройства есть таймер ARP-кэша, который удаляет записи ARP, не используемые в течение указанного периода времени.
- Этот период может быть разным в зависимости от операционной системы устройства. Как показано на рисунке, некоторые операционные системы Windows хранят записи кэша ARP в течение 2 минут.

albaha **CISCO** 

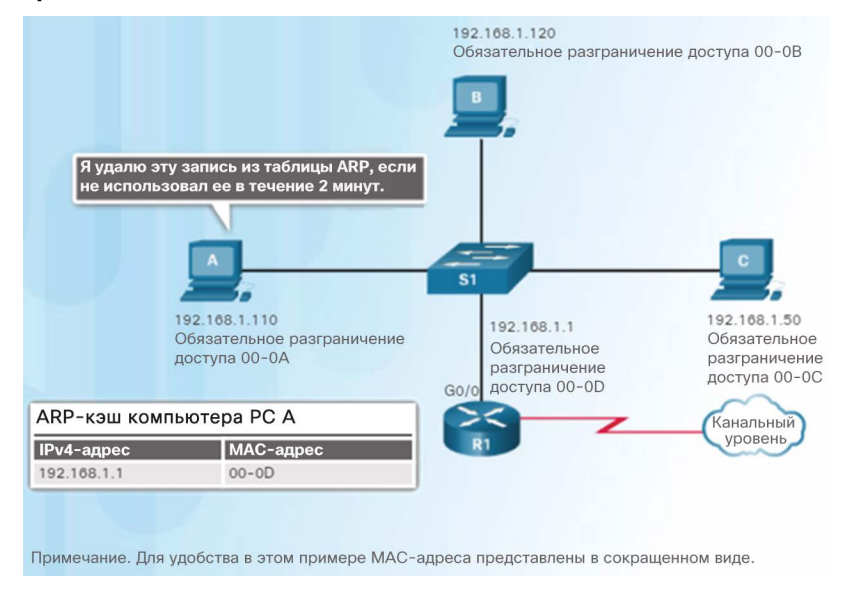

Кроме того, можно вручную удалить все или некоторые записи из таблицы ARP.

### Протокол разрешения адресов (ARP) Таблицы ARP

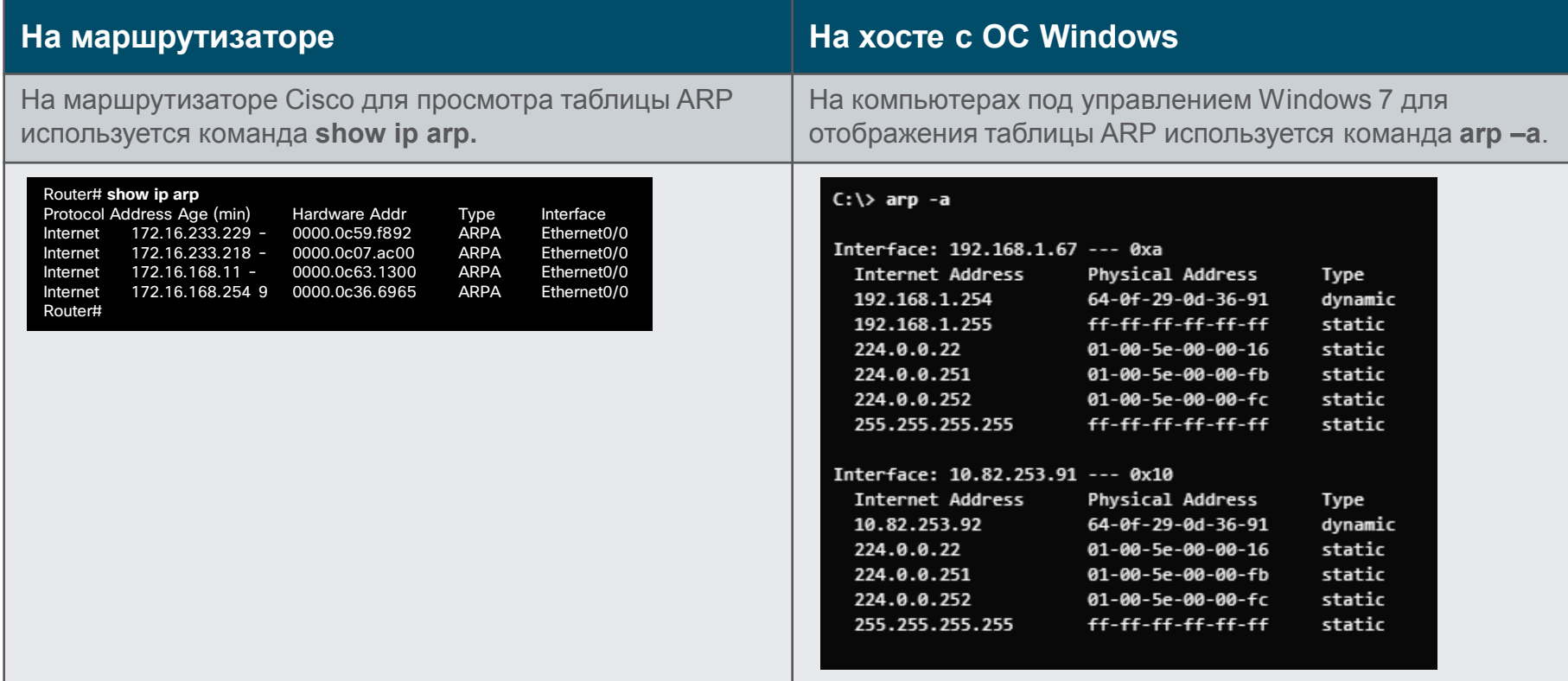

### Протокол разрешения адресов (ARP) Packet Tracer. Изучение таблицы АRP

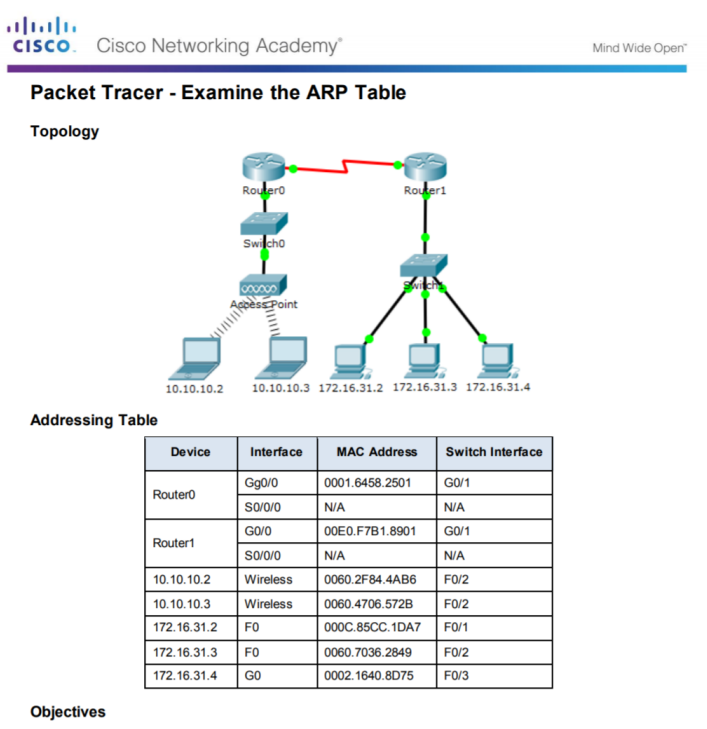

Part 1: Examine an ARP Request

Part 2: Examine a Switch MAC Address Table

Part 3: Examine the ARP Process in Remote Communications

### **Background**

This activity is optimized for verwing PDUs. The devices are already configured. You will gather PDU information<br>in simulation mode and answer a series of questions about the data you collect.

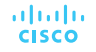

### Проблемы ARP Широковещательные рассылки ARP

- Поскольку ARP-запрос является кадром широковещательной рассылки, его получают и обрабатывают все устройства в локальной сети.
- ARP-запросы могут переполнить локальный сегмент сети, если включено большое количество устройств и все они начинаются одновременно обращаться к сетевым сервисам.

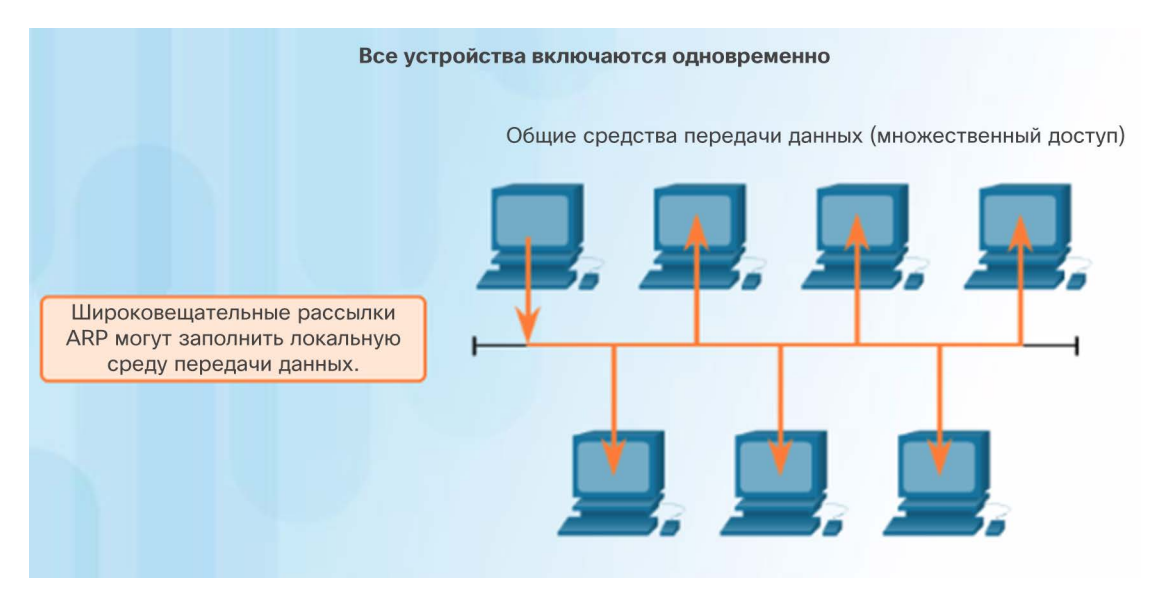

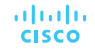

### Проблемы ARP ARP-спуфинг

- Злоумышленники могут отвечать на запросы и выдавать себя за поставщиков услуг.
- Один из используемых злоумышленниками типов атак с помощью протокола ARP создавать ответы на ARP-запрос шлюза по умолчанию. На рисунке показано, как хост A запрашивает MAC-адрес шлюза по умолчанию. Хост С отвечает на этот ARPзапрос. Хост A получает ответ и обновляет свою таблицу ARP. Теперь он отправляет пакеты, предназначенные для шлюза по умолчанию, на хост С хакера.
- Коммутаторы корпоративного уровня оснащены функцией защиты от такого рода атак, которая называется Dynamic ARP Inspection (DAI).

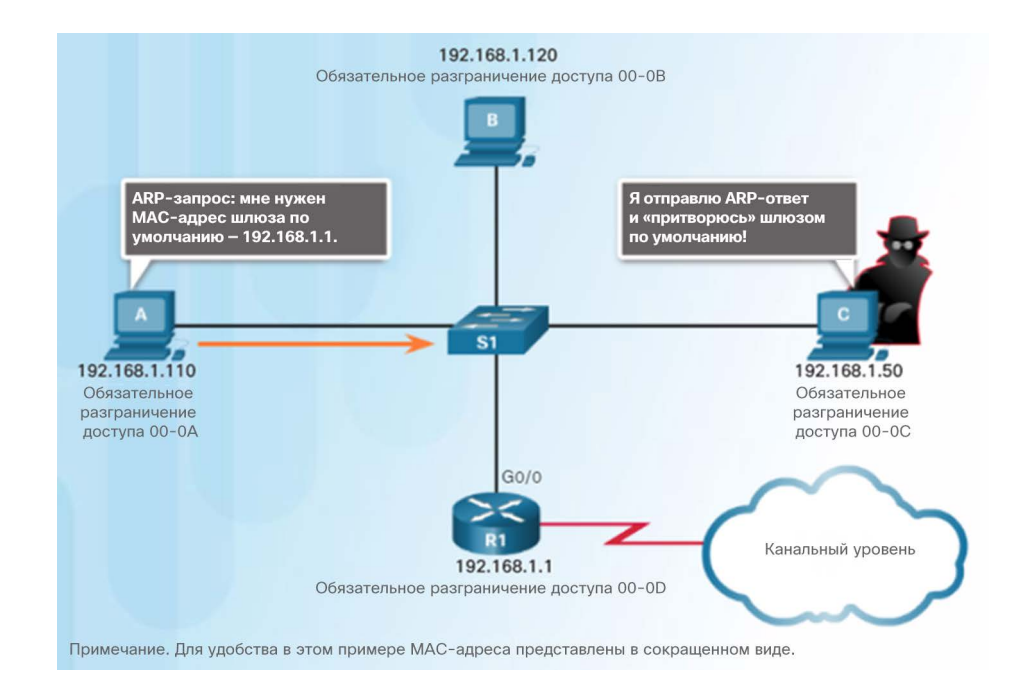

### albaha **CISCO**

## 5.4 Обзор по главе

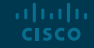

### Заключение

### Глава 5. Ethernet

- Объяснить работу технологии Ethernet
- Объяснить, как работает коммутатор
- Объяснить, как протокол разрешения адресов (ARP) позволяет передавать данные по сети

### Раздел 5.1 Новые термины и команды

- IEEE 802.2
- **IEEE 802.3**
- Подуровень LLC
- Подуровень MAC
- Инкапсуляция данных
- Разграничение кадров
- Циклический избыточный код (CRC)
- Вероятностный сетевой протокол канального уровня (CSMA)
- Ethernet II
- Проверочная последовательность кадра (FCS)
- Преамбула
- EtherType
- Runt
- Фрагмент коллизии
- Кадры крупного размера (Jumbo)
- Кадры увеличенного размера (Baby-Giant)
- Шестнадцатеричные
- Уникальный идентификатор организации (OUI)

### Раздел 5.2

### Новые термины и команды

- Предустановленный адрес (BIA)
- Команда ipconfig /all
- Команда ifconfig
- Индивидуальный MAC-адрес
- MAC-адрес широковещательной рассылки
- MAC-адрес многоадресной рассылки
- Ассоциативная память (CAM)
- Коммутация с промежуточным хранением
- Сквозная коммутация
- Коммутация с быстрой пересылкой
- Коммутация с исключением фрагментов
- Буферизация памяти на базе портов
- Буферизация совместно используемой памяти
- Полудуплекс
- Полный дуплекс
- Функция Auto-MDIX
- Протокол разрешения адресов (ARP)

### Раздел 5.3 Новые термины и команды

- Таблица ARP
- ARP-кэш
- ARP-запрос
- ARP-ответ
- **show ip arp, arp –a**
- атаки на основе ARP

# alada